# **Oracle® Identity Manager**

Connector Guide for Database User Management Release 9.0.4 **E10425-10** 

September 2014

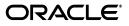

Oracle Identity Manager Connector Guide for Database User Management, Release 9.0.4

E10425-10

Copyright © 2013, 2014 Oracle and/or its affiliates. All rights reserved.

Primary Author: Gowri.G.R

Contributing Authors: Debapriya Datta, Alankrita Prakash, Deena Purushothaman

This software and related documentation are provided under a license agreement containing restrictions on use and disclosure and are protected by intellectual property laws. Except as expressly permitted in your license agreement or allowed by law, you may not use, copy, reproduce, translate, broadcast, modify, license, transmit, distribute, exhibit, perform, publish, or display any part, in any form, or by any means. Reverse engineering, disassembly, or decompilation of this software, unless required by law for interoperability, is prohibited.

The information contained herein is subject to change without notice and is not warranted to be error-free. If you find any errors, please report them to us in writing.

If this is software or related documentation that is delivered to the U.S. Government or anyone licensing it on behalf of the U.S. Government, the following notice is applicable:

U.S. GOVERNMENT END USERS: Oracle programs, including any operating system, integrated software, any programs installed on the hardware, and/or documentation, delivered to U.S. Government end users are "commercial computer software" pursuant to the applicable Federal Acquisition Regulation and agency-specific supplemental regulations. As such, use, duplication, disclosure, modification, and adaptation of the programs, including any operating system, integrated software, any programs installed on the hardware, and/or documentation, shall be subject to license terms and license restrictions applicable to the programs. No other rights are granted to the U.S. Government.

This software or hardware is developed for general use in a variety of information management applications. It is not developed or intended for use in any inherently dangerous applications, including applications that may create a risk of personal injury. If you use this software or hardware in dangerous applications, then you shall be responsible to take all appropriate failsafe, backup, redundancy, and other measures to ensure its safe use. Oracle Corporation and its affiliates disclaim any liability for any damages caused by use of this software or hardware in dangerous applications.

Oracle is a registered trademark of Oracle Corporation and/or its affiliates. Other names may be trademarks of their respective owners.

This software and documentation may provide access to or information on content, products, and services from third parties. Oracle Corporation and its affiliates are not responsible for and expressly disclaim all warranties of any kind with respect to third-party content, products, and services. Oracle Corporation and its affiliates will not be responsible for any loss, costs, or damages incurred due to your access to or use of third-party content, products, or services.

# Contents

| Audience                    | vii |
|-----------------------------|-----|
| Documentation Accessibility | vi  |
| Related Documents           |     |
| Documentation Updates       | vi  |
| Conventions                 | vii |

# What's New in Oracle Identity Manager Connector for Database User Management?

| inagement?                     | . IX |
|--------------------------------|------|
| Software Updates               | . ix |
| Documentation-Specific Updates | xv   |

## **1** About the Connector

| 1.1   | Certified Components                            | 1-2  |
|-------|-------------------------------------------------|------|
| 1.2   | Usage Recommendation                            | 1-2  |
| 1.3   | Reconciliation Module                           | 1-3  |
| 1.3.1 | Reconciled Xellerate User (OIM User) Fields     | 1-4  |
| 1.4   | Provisioning Module                             | 1-4  |
| 1.4.1 | Database Access Entity: Login Provisioning      | 1-5  |
| 1.4.2 | Database Access Entity: User Provisioning       | 1-6  |
| 1.5   | Supported Functionality                         | 1-6  |
| 1.5.1 | Database Access Entity: Login Provisioning      | 1-6  |
| 1.5.2 | Database Access Entity: User Provisioning       | 1-9  |
| 1.6   | Multilanguage Support                           | 1-11 |
| 1.7   | Files and Directories on the Installation Media | 1-11 |
| 1.8   | Determining the Release Number of the Connector | 1-14 |

## 2 Deploying the Connector

| 2.1   | Configuring the Target System               | 2-1 |
|-------|---------------------------------------------|-----|
| 2.1.1 | Configuring IBM DB2 UDB                     | 2-1 |
| 2.1.2 | Configuring Microsoft SQL Server            | 2-2 |
| 2.1.3 | Configuring Oracle Database                 | 2-3 |
| 2.1.4 | Configuring Sybase                          | 2-4 |
| 2.2   | Using External Code Files                   | 2-5 |
| 2.2.1 | Copying External Code Files for IBM DB2 UDB | 2-5 |

| 2.2.2 | Copying External Code Files for Microsoft SQL Server                                | . 2-5 |
|-------|-------------------------------------------------------------------------------------|-------|
| 2.2.3 | Copying External Code Files for Oracle Database                                     | 2-6   |
| 2.2.4 | Copying External Code Files for Sybase                                              | 2-6   |
| 2.3   | Installing the Connector on Oracle Identity Manager Release 9.1.0 or Later          | . 2-6 |
| 2.3.1 | Running the Connector Installer                                                     | . 2-7 |
| 2.3.2 | Configuring the IT Resource                                                         | . 2-8 |
| 2.4   | Installing the Connector on Oracle Identity Manager Release 8.5.3.1 Through 9.0.3.1 | 2-9   |
| 2.4.1 | Copying the Connector Files                                                         | . 2-9 |
| 2.4.2 | Importing the Connector XML Files                                                   | . 2-9 |
| 2.5   | IT Resources                                                                        | 2-10  |
| 2.5.1 | IT Resource Parameter Values for IBM DB2 UDB                                        | 2-11  |
| 2.5.2 | IT Resource Parameter Values for Microsoft SQL Server                               | 2-12  |
| 2.5.3 | IT Resource Parameter Values for Oracle Database                                    | 2-13  |
| 2.5.4 | IT Resource Parameter Values for Sybase                                             | 2-15  |
| 2.6   | Configuring the Oracle Identity Manager Server                                      | 2-16  |
| 2.6.1 | Deploying the Microsoft Active Directory Connector If IBM DB2 UDB Is Used           | 2-16  |
| 2.6.2 | Changing to the Required Input Locale                                               | 2-17  |
| 2.6.3 | Modifying the SVP Table                                                             | 2-17  |
| 2.6.4 | Clearing Content Related to Connector Resource Bundles from the Server Cache        | 2-17  |
| 2.6.5 | Enabling Logging                                                                    | 2-18  |
|       |                                                                                     |       |

# 3 Configuring the Connector

| 3.1   | Configuring Reconciliation                                                | 3-1 |
|-------|---------------------------------------------------------------------------|-----|
| 3.1.1 | Partial Reconciliation                                                    | 3-1 |
| 3.1.2 | Specifying the Number of Records to Be Reconciled                         | 3-2 |
| 3.1.3 | Configuring the Target System As a Trusted Source                         | 3-2 |
| 3.1.4 | Configuring the Reconciliation Scheduled Tasks                            | 3-3 |
| 3.1.5 | Configuring the Reconciliation Scheduled Tasks for Lookup Fields          | 3-6 |
| 3.1.6 | Enabling Reconciliation in Oracle Identity Manager Release 9.0.1          | 3-6 |
| 3.2   | Configuring Provisioning                                                  | 3-7 |
| 3.3   | Configuring the Connector for Multiple Installations of the Target System | 3-8 |

# 4 Testing Connector Functionality

## 5 Known Issues

Index

v

## List of Tables

| 1–1 | Certified Components                            | 1-2  |
|-----|-------------------------------------------------|------|
| 1–2 | Files and Directories On the Installation Media | 1-11 |

# Preface

This guide describes the connector that is used to integrate Oracle Identity Manager with Database User Management.

### Audience

This guide is intended for resource administrators and target system integration teams.

## **Documentation Accessibility**

For information about Oracle's commitment to accessibility, visit the Oracle Accessibility Program website at http://www.oracle.com/pls/topic/lookup?ctx=acc&id=docacc.

### Access to Oracle Support

Oracle customers have access to electronic support through My Oracle Support. For information, visit

http://www.oracle.com/pls/topic/lookup?ctx=acc&id=info or visit
http://www.oracle.com/pls/topic/lookup?ctx=acc&id=trs if you are
hearing impaired.

### **Related Documents**

For information about installing and using Oracle Identity Manager, see the Oracle Identity Manager documentation library.

For generic information about connectors, see *Oracle Identity Manager Connector Concepts*.

The following Oracle Technology Network page provides links to Oracle Identity Manager documentation:

http://www.oracle.com/technology/documentation/oim.html

### **Documentation Updates**

Oracle is committed to delivering the best and most recent information available. For information about updates to the Oracle Identity Manager Connectors documentation, visit Oracle Technology Network at

http://www.oracle.com/technology/documentation/index.html

# Conventions

| Convention | Meaning                                                                                                    |  |
|------------|----------------------------------------------------------------------------------------------------|--|
| boldface   | Boldface type indicates graphical user interface elements associated with an action, or terms defined in text or the glossary.         |  |
| italic     | Italic type indicates book titles, emphasis, or placeholder variables for which you supply particular values.                          |  |
| monospace  | Monospace type indicates commands within a paragraph, URLs, code in examples, text that appears on the screen, or text that you enter. |  |

The following text conventions are used in this document:

# What's New in Oracle Identity Manager Connector for Database User Management?

This chapter provides an overview of the updates made to the software and documentation for the Database User Management connector in release 9.0.4.5.

The updates discussed in this chapter are divided into the following categories:

Software Updates

This section describes updates made to the connector software.

Documentation-Specific Updates

This section describes major changes made to this guide. These changes are not related to software updates.

### Software Updates

The following sections discuss software updates:

- Software Updates in Release 9.0.4.1
- Software Updates in Release 9.0.4.1\_6728658
- Software Updates in Release 9.0.4.2
- Software Updates in Release 9.0.4.3
- Software Updates in Release 9.0.4.4
- Software Updates in Release 9.0.4.5

### Software Updates in Release 9.0.4.1

The following are software updates in release 9.0.4.1:

- Trusted Source Reconciliation
- Separate Scheduled Tasks for Trusted Source and Target Resource Reconciliation
- Timeout Support
- Partial Reconciliation
- Specifying the Number of Records to Be Reconciled
- Enabling Logging
- Secure Connection to the Oracle Database
- Testing Utility

### **Trusted Source Reconciliation**

This release of the connector supports trusted source reconciliation. The required information has been included at appropriate places in the guide.

### Separate Scheduled Tasks for Trusted Source and Target Resource Reconciliation

In this release of the connector, there are separate user reconciliation scheduled tasks for trusted source and target resource reconciliation. In the "Configuring the Reconciliation Scheduled Tasks" section on page 3-3, the attributes of these scheduled tasks are described.

### **Timeout Support**

This release of the connector provides timeout support for provisioning and reconciliation. In the "IT Resources" section on page 2-10, the IT resource parameters that are used to implement this feature are described.

#### **Partial Reconciliation**

You can customize the reconciliation process by specifying the subset of added or modified target system records that must be reconciled. This feature is discussed in the "Partial Reconciliation" section on page 3-1.

### Specifying the Number of Records to Be Reconciled

In this release, you can specify the number of records to be reconciled by using the Record Size user reconciliation scheduled task attribute. This is described in the "Specifying the Number of Records to Be Reconciled" section on page 3-2.

### **Enabling Logging**

By following the instructions in the "Enabling Logging" section on page 2-18, you can configure the generation of log information that is specific to the target system.

#### Secure Connection to the Oracle Database

In this release of the connector, you can set up a secure JDBC connection between Oracle Identity Manager and the Oracle Database only. This feature is not available for the other target systems. This is achieved by using the isSecure parameter, which is described in the "IT Resources" section on page 2-10.

### **Testing Utility**

The testing utility has been added in this release of the connector. The required information has been added in the following sections:

- Files and Directories on the Installation Media
- Copying the Connector Files
- Chapter 4, "Testing Connector Functionality"

### Software Updates in Release 9.0.4.1\_6728658

The following table describes issues resolved in release 9.0.4.1\_6728658:

| Bug Number          | Issue                                                                                                    | Resolution                                                                                                    |  |
|---------------------|----------------------------------------------------------------------------------------------------|----------------------------------------------------------------------------------------------------|--|
| 6974826             | On the Oracle Database target system,<br>a Create User provisioning operation<br>failed if the target system did not<br>contain a temporary tablespace<br>named TEMP. The "The task was<br>rejected by ORA - 959" error message<br>was displayed as the outcome of the<br>provisioning operation. | n operation on the Oracle Database target system<br>even if there is no temporary tablespace named<br>TEMP on the target system. The default temporary<br>tablespace of the target system is used to provision<br>e the user.                                                                                                    |  |
| 6371580 and 6488890 | On Oracle Database, the minimum<br>permissions to be assigned to the<br>target system user account for<br>performing connector operations was<br>not known. You had to create and use<br>an administrator-level user account<br>for connector operations.                                         | For this target system, a script to create the target<br>system user account has been shipped along with<br>the connector installation package. When you run<br>the script, the target system user account is created<br>and the minimum required permissions are<br>automatically assigned to the user account.                                          |  |
|                     |                                                                                                    | See "Configuring Oracle Database" for information about this script.                                                                                                    |  |
| 6438096             | For the Microsoft SQL Server target<br>system, the<br>UD_Lookup.DB_Dbnames-sql lookup<br>definition had to be manually<br>updated with names of databases on<br>the target system installation.                                                                                                   | The DBAccessLookupReconTask lookup<br>reconciliation scheduled task has been provided to<br>automate updating of the database names in the<br>UD_Lookup.DB_SQL_DBNames lookup definition.<br>You can use the Exclusion List attribute of this<br>scheduled task to specify the database names that<br>must not be included in the reconciliation process. |  |
| 6468961             | Logging conventions were not consistent across target systems.                                                                                                    | The logging functionality has been enhanced and made consistent.                                                                                                    |  |
| 6603690             | There was a requirement for<br>enhancement in the organization of<br>process forms used for User and<br>Login accounts.                                                                                                    | See the information given after this table about changes made in the connector.                                                                                                    |  |
| 6617547             | The status of the Create User process<br>task remained at Rejected when the<br>user could not be created on the<br>target system. This is expected<br>behavior. However, you could<br>perform an Update Password<br>provisioning operation on the user.                                           | This has been resolved. If the user is not created on<br>the target system, then you cannot perform Update<br>User provisioning operations on the user through<br>Oracle Identity Manager.                                                                                                    |  |
| 6624875             | On Oracle Database, users in the<br>Locked state could not be detected<br>during a reconciliation run.                                                                                                    | This issue has been resolved. You can now use the<br>ReconcileLockedUser scheduled task attribute to<br>specify whether or not you want target system user<br>who are in the Locked state to be reconciled during<br>a reconciliation run.                                                                                                    |  |
| 6639559             | During a target resource<br>reconciliation run, the resource object<br>remained in the Provisioning state<br>even after the reconciliation event<br>was successfully linked.                                                                                                    | In the provisioning processes, the response<br>mapping for the Reconciliation Update Received<br>task has been modified. For the "Event Processed"<br>response code, the "C" (Completed) status code has<br>been mapped to the "Provisioned" object status.                                                                                               |  |
| 5496483             | During a target resource<br>reconciliation run on Microsoft SQL<br>Server or Sybase, multiple user IDs<br>were generated for users who<br>belonged to two or more databases on<br>the target system installation.                                                                                 | In the process definition for Microsoft SQL Server<br>Users and Sybase Users, the "Database Name" field<br>has been made a key field along with Parent Login<br>Name and Username. That is, a composite key field<br>is used.                                                                                                    |  |

| Bug Number | Issue                                                                                                    | Resolution                                                                                                    |  |
|------------|----------------------------------------------------------------------------------------------------|----------------------------------------------------------------------------------------------------|--|
| 5505785    | The Authentication Type field is a required parameter for creating a                                                                                                    | This issue has been resolved.<br>See the information given after this table about                                                                                                    |  |
|            | login account. However, this field<br>was not a mandatory field on the<br>process form. Provisioning failed if<br>you did not enter a value in this field<br>on the process form.                                                                                                    | changes made in the connector.                                                                                                    |  |
| 5582717    | If you tried to change the login or<br>user name through a provisioning<br>operation, then the operation would<br>always fail.                                                                                                    | The Update Login and Update User provisioning<br>operations are not supported. If you try to perform<br>these operations, then an appropriate message is<br>displayed.                                                                                         |  |
| 6279025    | If the max_retry IT resource<br>parameter was left blank, then the<br>numberformatexception<br>exception was thrown during<br>reconciliation and provisioning.                                                                                                    | This issue has been resolved. If you do not specify values for the max_retry and delay_retry parameters while configuring the IT resource, then default values are used for these parameters during reconciliation and provisioning.                           |  |
| 6455965    | Microsoft SQL Server, Oracle<br>Database, and Sybase do not support<br>Enable/Disable User operations. If<br>you performed the Enable or Disable<br>provisioning operation on any of<br>these target systems, the state of the<br>resource in Oracle Identity Manager<br>remained at "Provisioning." | The Enable/Disable User provisioning operation is<br>supported only for IBM DB2 UDB. If you try to<br>perform these provisioning operations on any of<br>the other target systems, then a message stating<br>that the operation is not supported is displayed. |  |

The following resource objects replace the resource objects used in release 9.0.4.1:

- Database Access Oracle User RO: This resource object is equivalent to the login account on the target system.
- Database Access DB2UDB User RO: This resource object is equivalent to the login account on the target system.
- Database Access SQLServer Login RO: This resource object is equivalent to the login account on the target system.
- Database Access SQLServer User RO: This resource object is equivalent to the user account on the target system. A Microsoft SQL Server login can have one user account for each database. The number of users for a login depends on the number of databases on which the users are created.
- Database Access Sybase Login RO: This resource object is equivalent to the login account on the target system.
- Database Access Sybase User RO: This resource object is equivalent to the user account on the target system. A Sybase login can have one user account for each database. The number of users for a login depends on the number of databases on which the users are created.

**Note:** On Microsoft SQL Server and Sybase, user accounts are child elements of login accounts. However, Oracle Identity Manager does not maintain this relationship between the login and user account for the same user. In other words, Oracle Identity Manager treats the login and user resource as independent resources.

The following is a summary of the changes that have been made in the connector object definitions:

| Connector Object       | IBM DB2 UDB                         | Microsoft SQL<br>Server              | Oracle Database                        | Sybase                               |
|------------------------|-------------------------------------|--------------------------------------|----------------------------------------|--------------------------------------|
| Resource objects       | Database Access                     | Database Access                      | Database Access                        | Database Access                      |
|                        | DB2UDB User RO                      | SQLServer Login RO                   | Oracle User RO                         | Sybase Login RO                      |
|                        |                                     | Database Access<br>SQLServer User RO |                                        | Database Access<br>Sybase User RO    |
| Process forms          | UD_DB_DB2_U                         | UD_DB_SQL_L                          | UD_DB_ORA_U                            | UD_DB_SYB_L                          |
|                        | (parent form for User               | (parent form for                     | (parent form for User                  | (parent form for                     |
|                        | entity)                             | Login entity)                        | entity)                                | Login entity)                        |
|                        | UD_DB_DB2_S (child form for schema) | UD_DB_SQL_U<br>(parent form for User | UD_DB_ ORA _R<br>(child form for role) | UD_DB_SYB_R<br>(child form for role) |
|                        | UD_DB_DB2_T                         | entity)                              | UD_DB_ ORA _P                          | UD_DB_SYB_U                          |
|                        | (child form for                     | UD_DB_SQL_R                          | (child form for                        | (parent form for                     |
|                        | tablespace)                         | (child form for role)                | privilege)                             | User entity)                         |
| Provisioning processes | Database Access                     | Database Access                      | Database Access                        | Database Access                      |
|                        | DB2UDB User                         | MSSQL Login                          | Oracle User                            | Sybase Login                         |
|                        |                                     | Database Access<br>MSSQL User        |                                        | Database Access<br>Sybase User       |

The following connector objects are the same for all the target systems:

- Adapters
- IT resource type
- Definition of the user reconciliation scheduled task
- Definition of the lookup reconciliation scheduled task

Definitions of the connector objects are in the following XML files:

- For IBM DB2 UDB, the connector object definitions are in the xliDBAccessLogin\_DM Nontrusted.xml file.
- For Microsoft SQL Server, the connector object definitions are in the xliDBAccessLogin\_DM Nontrusted.xml and xliDBAccessUser\_DM Nontrusted.xml files.
- For Oracle Database, the connector object definitions are in the xliDBAccessLogin\_DM Nontrusted.xml file.
- For Sybase, the connector object definitions are in the xliDBAccessLogin\_DM Nontrusted.xml and xliDBAccessUser\_DM Nontrusted.xml files.

### Software Updates in Release 9.0.4.2

The following software updates have been made in release 9.0.4.2:

- Using the Connector Installer
- Resolved Issues

### Using the Connector Installer

From Oracle Identity Manager release 9.1.0 onward, the Administrative and User Console provides the Connector Installer feature. This feature can be used to automate the connector installation procedure.

See "Installing the Connector on Oracle Identity Manager Release 9.1.0 or Later" on page 2-6 for details.

### **Resolved Issues**

The following are issues resolved in release 9.0.4.2:

| Bug Number | Issue                                                                                                    | Resolution                                                                                                    |
|------------|----------------------------------------------------------------------------------------------------|----------------------------------------------------------------------------------------------------|
| 7355039    | The change in the Oracle Identity<br>Manager objects delivered through<br>patch number 9.0.4.1_6728658 were<br>not reflected in the resource bundle of<br>the connector. | This issue has been resolved. The resource bundle<br>keys for both English and Non-English languages<br>have been modified based on the new user<br>configurations. |

### Software Updates in Release 9.0.4.3

The following is an issue resolved in release 9.0.4.3:

| Bug Number | Issue                                                                                                    | Resolution                                                                                                    |
|------------|----------------------------------------------------------------------------------------------------|----------------------------------------------------------------------------------------------------|
| 8206597    | If the target system was Microsoft<br>SQL Server 2000, then the following<br>error was encountered during<br>reconciliation: | This issue has been resolved. The error is not<br>encountered during reconciliation with a Microsoft<br>SQL Server 2000 database. |
|            | Column index 7 is out of range                                                                                               |                                                                                                    |

#### Software Updates in Release 9.0.4.4

The following are software updates in release 9.0.4.4:

- Sybase Adaptive Server Enterprise 15.x Added to the List of Certified Target Systems
- Resolved Issues in Release 9.0.4.4

# Sybase Adaptive Server Enterprise 15.x Added to the List of Certified Target Systems

From this release onward, Sybase Adaptive Server Enterprise 15.x has been added to the list of certified target systems. This has been mentioned in the Verifying Deployment Requirements section.

#### **Resolved Issues in Release 9.0.4.4**

The following is an issue resolved in release 9.0.4.4:

| Bug Number | Issue                            | Resolution                                                                            |
|------------|----------------------------------|---------------------------------------------------------------------------------------|
| 8211696    | Reconciliation failed on Sybase. | This issue has been resolved. Reconciliation can be performed with a Sybase database. |

### Software Updates in Release 9.0.4.5

The following are software updates in release 9.0.4.5:

Support for the Update Tablespace Provisioning Operation

#### Support for the Update Tablespace Provisioning Operation

The Update Tablespace provisioning operation is supported from this release onward.

#### **Resolved Issues in Release 9.0.4.5**

The following is an issue resolved in release 9.0.4.5:

| Bug Number | Issue                                                                                                    | Resolution                                                                                                    |
|------------|----------------------------------------------------------------------------------------------------|----------------------------------------------------------------------------------------------------|
| 7346730    | Suppose a user with a single role<br>assigned was reconciled from the<br>target system. If this role was revoked<br>from the user on the target system,<br>then the role was not revoked from<br>the user on Oracle Identity Manager<br>during the next reconciliation run. | This issue has been resolved. The role is now revoked at the end of the next reconciliation run.                                                            |
| 7233670    | The following issue was observed<br>during target resource reconciliation<br>of login accounts:                                                                                                    | This issue has been resolved. The DBName<br>attribute is automatically applied during<br>reconciliation.                                                    |
|            | Even when you specified a database<br>name as the value of the DBName<br>attribute of the scheduled task,<br>reconciliation was run on all<br>databases.                                                                                                    |                                                                                                    |
| 8274800    | If the target system was Microsoft<br>SQL Server, then the Login Name and<br>Record Size attributes of the<br>scheduled task did not work<br>correctly.                                                                                                    | This issue has been resolved. The Login Name and<br>Record Size attributes work on all certified target<br>systems.                                         |
| 8284824    | The following issue was observed on<br>Oracle Database target systems:<br>If you entered a value in the<br>Username field in lowercase or mixed<br>case characters, then the user had to                                                                                    | This issue has been resolved. The user can use the usual sqlplus username/password format, regardless of the case in which the Username value is specified. |
|            | use the following format to log in to<br>the target system:<br>sqlplus "username"/password                                                                                                    |                                                                                                    |
| 7716122    | The ReconcileLockedUser attribute of<br>the scheduled task could not be used<br>to reconcile users whose status was<br>EXPIRED & LOCKED.                                                                                                    | This issue has been resolved. The<br>ReconcileLockedUser attribute can be used to<br>reconcile users whose status is LOCKED or EXPIRED<br>& LOCKED.         |
| 8274794    | The Update Group provisioning operation did not work correctly.                                                                                                    | This issue has been resolved. The Update Group provisioning operation works as expected.                                                                    |
| 7409831    | The status of a resource was changed to Provisioning even after a task was rejected.                                                                                                    | For all tasks other than the Create User task, the status of a provisioned resource does not change to Provisioning even if a task is rejected.             |

# **Documentation-Specific Updates**

The following sections discuss documentation-specific updates:

- Documentation-Specific Updates in Release 9.0.4.5
- Documentation-Specific Updates in Release 9.0.4.4
- Documentation-Specific Updates in Release 9.0.4.3
- Documentation-Specific Updates in Release 9.0.4.2
- Documentation-Specific Updates in Release 9.0.4.1\_6728658
- Documentation-Specific Updates in Release 9.0.4.1

### **Documentation-Specific Updates in Release 9.0.4.5**

The following is a documentation-specific update in revision "10" of release 9.0.4.5:

 Section 2.1, "Verifying Deployment Requirements" has been removed and all the contents of this section have been moved to Section 1.1, "Certified Components" in order to make it consistent with other connector guides.

The following is a documentation-specific update in revision "09" of release 9.0.4.5:

• The "Usage Recommendation" section has been added.

The following are documentation-specific updates in earlier revisions of release 9.0.4.5:

- The following changes have been made to the list of supported functions in the "Database Access Entity: Login Provisioning" section:
  - The Account Status Updated provisioning function has been removed.
  - The Default Tablespace Updated provisioning function has been added.
  - The Account Status reconciliation event has been added.
- In the table given in "Testing Connector Functionality" chapter, the value of the Authentication\_Type attribute has been changed from isSqlAuth to SQL\_SERVER\_AUTHENTICATION.
- The following item has been removed from the "Known Issues" chapter:
  - Bug 7300590

On Microsoft SQL Server, you cannot use the testing utility to test the Delete User provisioning operation.

- In the "Verifying Deployment Requirements" section, changes have been made in the "Target Systems" row.
- Oracle8*i* Database is no longer a supported target system version. All occurrences of "Oracle8*i* Database" have been removed from this guide.
- From this release onward:

The minimum certified release of Oracle Identity Manager is release 9.1.0.1.

The minimum certified release of JDK is release 1.4.2.

See "Verifying Deployment Requirements" section for the complete listing of certified components.

### **Documentation-Specific Updates in Release 9.0.4.4**

The following are documentation-specific updates in release 9.0.4.4:

 The Default Role attribute is not provisioned or reconciled. This attribute has been removed from the following sections:

Database Access Entity: Login Provisioning

Database Access Entity: Login Provisioning

Bug 8424404 has been added in the "Known Issues" chapter.

### **Documentation-Specific Updates in Release 9.0.4.3**

In the "Known Issues" chapter:

- Items that are not related to limitations of the connector have been removed.
- Bug numbers have been added for the remaining items.
- Issues related to Bugs 8274794 and 8274800 have been added.

### **Documentation-Specific Updates in Release 9.0.4.2**

There are no documentation-specific updates in release 9.0.4.2.

### Documentation-Specific Updates in Release 9.0.4.1\_6728658

There are no documentation-specific updates in release 9.0.4.1\_6728658.

### **Documentation-Specific Updates in Release 9.0.4.1**

Major changes have been made to the structure of the guide. The objective of these changes is to synchronize the guide with the changes made to the connector and to improve the usability of information provided by the guide.

1

# About the Connector

Oracle Identity Manager automates access rights management, security, and provisioning of IT resources. Oracle Identity Manager connectors are used to integrate Oracle Identity Manager with third-party applications. This guide discusses the procedure to deploy the connector that is used to integrate Oracle Identity Manager with Database User Management.

This connector supports IBM DB2 UDB, Microsoft SQL Server, Oracle Database, and Sybase target systems.

In Microsoft SQL Server and Sybase, database access entities can be divided into the following types:

- Login: A login entity is used for authentication purposes.
- User: A user entity is used for authorization or access control purposes.

Microsoft SQL Server and Sybase treat these entities as parent (Login) and child (User) elements. However, in Oracle Identity Manager, these entities are treated as separate, independent entities. In other words, the connector provides login provisioning as well as user provisioning features in both Microsoft SQL Server and Sybase.

In Oracle Database and IBM DB2 UDB, the Login and User entities are treated as a single entity. In this guide, that entity is referred to as the Login entity.

This chapter contains the following sections:

- Certified Components
- Reconciliation Module
- Provisioning Module
- Supported Functionality
- Multilanguage Support
- Files and Directories on the Installation Media
- Determining the Release Number of the Connector

**Note:** In this guide, the term *Oracle Identity Manager server* refers to the computer on which Oracle Identity Manager is installed.

At some places in this guide, Database User Management has been referred to as the *target system*.

# **1.1 Certified Components**

Table 1–1 lists the certified components for this connector.

| Table 1–1 | Certified Component | s |
|-----------|---------------------|---|
|-----------|---------------------|---|

| Item                       | Requirement                                                                                                    |  |  |  |
|----------------------------|----------------------------------------------------------------------------------------------------|--|--|--|
| Oracle Identity Manager    | Oracle Identity Manager Release 9.1.0.1 and any later BP in this release track                                                                                                    |  |  |  |
|                            | <b>Note:</b> In this guide, <b>Oracle Identity Manager release 9.1.0.</b> <i>x</i> has been used to denote Oracle Identity Manager release 9.1.0.1 and future releases in the 9.1.0. <i>x</i> series that the connector supports.                                                                   |  |  |  |
| Target systems             | The target system can be any one of the following:                                                                                                    |  |  |  |
|                            | ■ IBM DB2/UDB Version 8.1, 9.1                                                                                                    |  |  |  |
|                            | <ul> <li>Microsoft SQL Server 2000 with SP4 or later service packs</li> </ul>                                                                                                    |  |  |  |
|                            | In Microsoft SQL Server 2000 to which SP4 has not been<br>applied, network access is denied even if the TCP/IP port is<br>enabled. Therefore, if SP4 is not applied, then the connector<br>will not be able to connect to the target system because the<br>connector uses a TCP/IP port to connect. |  |  |  |
|                            | <ul> <li>Microsoft SQL Server 2005</li> </ul>                                                                                                    |  |  |  |
|                            | <ul> <li>Oracle9<i>i</i> Database</li> </ul>                                                                                                    |  |  |  |
|                            | Oracle Database 10g                                                                                                    |  |  |  |
|                            | • Sybase Adaptive Server Enterprise 12.5, 15.x                                                                                                    |  |  |  |
| External code              | The external code consists of the following files:                                                                                                    |  |  |  |
|                            | • ojdbc14.jar (Oracle9 <i>i</i> Database and Oracle Database 10 <i>g</i> )                                                                                                    |  |  |  |
|                            | <ul> <li>msbase.jar, mssqlserver.jar, and msutil.jar<br/>(Microsoft SQL Server 2000)</li> </ul>                                                                                                    |  |  |  |
|                            | <ul> <li>sqljdbc.jar (Microsoft SQL Server 2005)</li> </ul>                                                                                                    |  |  |  |
|                            | <ul> <li>jconn2.jar (Sybase Adaptive Server Enterprise 12.5 and<br/>15.x)</li> </ul>                                                                                                    |  |  |  |
|                            | <ul> <li>db2jcc.jar and db2jcc_license_cu.jar (IBM DB2/UDB)</li> </ul>                                                                                                    |  |  |  |
|                            | <b>Note:</b> These JAR files are available in the corresponding database installation directories.                                                                                                    |  |  |  |
| Target system user account | Depending on the target system, one of the following user account is required to configure the target system:                                                                                                    |  |  |  |
|                            | <ul> <li>For Oracle Database: sys as sysdba, or system</li> </ul>                                                                                                    |  |  |  |
|                            | <ul> <li>For Microsoft SQL Server: sa (administrator)</li> </ul>                                                                                                    |  |  |  |
|                            | <ul> <li>For Sybase: sa (administrator)</li> </ul>                                                                                                    |  |  |  |
|                            | • For IBM DB2 UDB:                                                                                                    |  |  |  |
|                            | Host operating system administrator account                                                                                                    |  |  |  |
|                            | If IBM DB2 UDB DB2 is installed on an Active Directory domain controller, then a Microsoft Windows 2003 Server (Domain Controller) Administrator account must be used.                                                                                                    |  |  |  |
| JDK                        | JDK 1.4.2                                                                                                    |  |  |  |

# 1.2 Usage Recommendation

Depending on the Oracle Identity Manager version that you are using, you must deploy and use one of the following connectors:

- If you are using an Oracle Identity Manager release that is 9.1.0.1 or later and earlier than Oracle Identity Manager Release 9.1.0.2 BP08, then use the 9.0.4.*x* version of this connector.
- If you are using Oracle Identity Manager Release 9.1.0.2 BP08 or later and earlier than Oracle Identity Manager 11g Release 1 PS1 BP03 (11.1.1.5.3), then use the latest 9.1.*x* version of this connector.
- If you are using Oracle Identity Manager 11g Release 1 PS1 BP03 (11.1.1.5.3) or later, or Oracle Identity Manager 11g Release 2 BP04 (11.1.2.0.4) or later, then use the latest 11.1.1.x version of this connector.

## **1.3 Reconciliation Module**

**Reconciliation** involves duplicating in Oracle Identity Manager the creation of and modifications to user accounts on the target system. It is an automated process initiated by a scheduled task that you configure.

**See Also:** The "Deployment Configurations of Oracle Identity Manager" section in *Oracle Identity Manager Connector Concepts Guide* for conceptual information about reconciliation configurations

The following table lists the target system Login entity attributes whose values are read from the database during target resource reconciliation:

| Target System Login<br>Attribute                       | IBM DB2 UDB | Microsoft SQL Server | Oracle Database | Sybase |
|--------------------------------------------------------|-------------|----------------------|-----------------|--------|
| Login Name (for<br>Microsoft SQL Server<br>and Sybase) | Yes         | Yes                  | Yes             | Yes    |
| Username (for Oracle<br>Database and IBM DB2<br>UDB)   |             |                      |                 |        |
| userType                                               | Yes         | -                    | -               | -      |
| Full Name                                              | -           | -                    | -               | Yes    |
| Default Tablespace                                     | -           | -                    | Yes             | -      |
| Temporary Tablespace                                   | -           | -                    | Yes             | -      |
| Account Status                                         | -           | -                    | Yes             | -      |
| Profile                                                | -           | -                    | Yes             | -      |
| dbName                                                 | Yes         | -                    | -               | -      |
| Default Database                                       | -           | Yes                  | -               | Yes    |
| Default Language                                       | -           | Yes                  | -               | Yes    |
| Roles                                                  | -           | -                    | Yes             | Yes    |
| <b>Note:</b> This is a multivalued attribute.          |             |                      |                 |        |
| Privileges                                             | -           | -                    | Yes             | -      |
| <b>Note:</b> This is a multivalued attribute.          |             |                      |                 |        |

| Target System Login<br>Attribute              | IBM DB2 UDB | Microsoft SQL Server | Oracle Database | Sybase |
|-----------------------------------------------|-------------|----------------------|-----------------|--------|
| Schema Names                                  | Yes         | -                    | -               | -      |
| <b>Note:</b> This is a multivalued attribute. |             |                      |                 |        |
| Tablespace Names                              | Yes         | -                    | -               | -      |
| <b>Note:</b> This is a multivalued attribute. |             |                      |                 |        |

The following table lists the target system User entity attributes whose values are read from the database during target resource reconciliation:

| Target System User                            |                      |        |
|-----------------------------------------------|----------------------|--------|
| Attribute                                     | Microsoft SQL Server | Sybase |
| User                                          | Yes                  | Yes    |
| Group                                         | -                    | Yes    |
| Database                                      | Yes                  | Yes    |
| Roles                                         | Yes                  | -      |
| <b>Note:</b> This is a multivalued attribute. |                      |        |

### 1.3.1 Reconciled Xellerate User (OIM User) Fields

The following Xellerate User (OIM User) fields are reconciled only if trusted source reconciliation is implemented:

- User ID
- First Name
- Last Name
- Organization
- User Type
- Employee Type

# 1.4 Provisioning Module

**Provisioning** involves creating or modifying a user's account information on the target system through Oracle Identity Manager. You use the Oracle Identity Manager Administrative and User Console to perform provisioning operations.

**See Also:** The "Deployment Configurations of Oracle Identity Manager" section in *Oracle Identity Manager Connector Concepts Guide* for conceptual information about provisioning

For this target system, the provisioning module is divided into the following sections:

**See Also:** The "Supported Functionality" section on page 1-6 for information about the difference between these entities

Database Access Entity: Login Provisioning

### Database Access Entity: User Provisioning

# 1.4.1 Database Access Entity: Login Provisioning

**Note:** Information in this section is applicable to all four supported target systems.

Target System Login/User Attribute IBM DB2 UDB Microsoft SQL Server Oracle Database Sybase Login Name (for Microsoft Yes Yes Yes Yes SQL Server and Sybase) Username (for Oracle Database and IBM DB2 UDB) Password Yes Yes Yes Yes Default Database Yes Yes Note: If the target system is Microsoft SQL Server 2000, then you must select the default database during provisioning. Default Language Yes Yes \_ -Full Name \_ \_ \_ Yes Authentication Type Yes ---Yes **Default Tablespace** \_ \_ \_ Temporary Tablespace Yes -\_ -Quota Yes ---Database Yes -\_ \_ User Type Yes ---Profile \_ \_ Yes \_ Account Status Yes \_ --Roles Yes \_ -Yes Note: This is a multivalued attribute. **Tablespace** Names Yes -\_ -Note: This is a multivalued attribute. Schema Names Yes \_ \_ \_ Note: This is a multivalued attribute. Privileges Yes \_ -\_ Note: This is a multivalued attribute.

The following target system attributes are provisioned.

## 1.4.2 Database Access Entity: User Provisioning

**Note:** Information in this section is applicable to Microsoft SQL Server and Sybase target systems.

The following target system attributes are provisioned.

| Target System User Attribute           | Microsoft SQL Server | Sybase |
|----------------------------------------|----------------------|--------|
| User                                   | Yes                  | Yes    |
| Database Name                          | Yes                  | Yes    |
| Database Group                         | -                    | Yes    |
| Parent Login                           | Yes                  | Yes    |
| Authentication Type                    | Yes                  | -      |
| Roles                                  | Yes                  | -      |
| Note: This is a multivalued attribute. |                      |        |

# **1.5 Supported Functionality**

The following sections provide information about the provisioning and reconciliation functions supported by the connector for each database access entity type:

- Database Access Entity: Login Provisioning
- Database Access Entity: User Provisioning

### 1.5.1 Database Access Entity: Login Provisioning

The following table lists the connector functions corresponding to the login database access entity type.

**Note:** Information in this section is applicable to all four supported target systems. The Supported on column of the table lists the target systems on which the functions are supported.

| Function     | Туре         | Description                                                                                                    | Supported on |
|--------------|--------------|----------------------------------------------------------------------------------------------------|--------------|
| Create Login | Provisioning | Creates a login in the database                                                                                                    | All          |
|              |              | <b>Note:</b> Running this provisioning operation on Oracle<br>Database would result in the creation of a user, but would<br>not grant any privileges to the user. In other words, the<br>provisioned user would not be able to log in to the<br>database. To provide the minimum required privileges to<br>the provisioned user, run the Add Role or Grant Privilege<br>provisioning operation with the values CONNECT,<br>RESOURCE, and SELECT ANY TABLE. |              |
|              |              | For more information, refer to the description of the Add<br>Role or Grant function in this table.                                                                                                    |              |
| Delete Login | Provisioning | Deletes a provisioned login                                                                                                    | All          |

| Function             | Туре         | Description                                                                                                    | Supported on                          |
|----------------------|--------------|----------------------------------------------------------------------------------------------------|---------------------------------------|
| Enable Login         | Provisioning | Enables a disabled login                                                                                                    | IBM DB2 UDB<br>and Oracle<br>Database |
| Disable Login        | Provisioning | Disables a login                                                                                                    | IBM DB2 UDB<br>and Oracle<br>Database |
| Default<br>Database  | Provisioning | Updates the properties of a login in the database according to a change in the Default Database attribute                                                                                                | Microsoft SQL<br>Server and Sybase    |
| Updated              |              | You must configure scheduled tasks to reconcile target system values for populating the following lookup definitions:                                                                                    |                                       |
|                      |              | <ul> <li>UD_Lookup.DB_SQL_DBNames: To fetch values<br/>from Microsoft SQL Server and copy them into this<br/>lookup definition, configure the<br/>DBAccessLookupReconTask scheduled task.</li> </ul>     |                                       |
|                      |              | See "Configuring the Reconciliation Scheduled Tasks for Lookup Fields" on page 3-6 for more information.                                                                                                 |                                       |
|                      |              | • <b>UD_Lookup.DB_Sybase_Databases:</b> To populate this lookup definition, you must add lookup codes corresponding to database names in the target system.                                              |                                       |
| Full Name<br>Updated | Provisioning | Updates the properties of a login in the database according to a change in the Full Name attribute                                                                                                    | Sybase                                |
| Default<br>Language  | Provisioning | Updates the properties of a login in the database according to a change in the Default Language attribute                                                                                                | Microsoft SQL<br>Server and Sybase    |
| Updated              |              | You must configure scheduled tasks to reconcile target system values for populating the following lookup definitions:                                                                                    |                                       |
|                      |              | <ul> <li>UD_Lookup.DB_SQL_DefaultLang: To fetch values<br/>from Microsoft SQL Server and copy them into this<br/>lookup definition, configure the<br/>DBAccessLookupReconTask scheduled task.</li> </ul> |                                       |
|                      |              | See "Configuring the Reconciliation Scheduled Tasks for Lookup Fields" on page 3-6 for more information.                                                                                                 |                                       |
|                      |              | <ul> <li>UD_Lookup.DB_Sybase_DefaultLang: To populate<br/>this lookup definition, you must add lookup codes<br/>corresponding to supported languages in the target<br/>system.</li> </ul>                |                                       |
| Password<br>Updated  | Provisioning | Updates the properties of a login in the database according to a change in the Password attribute                                                                                                    | Microsoft SQL<br>Server, Oracle       |
|                      |              | This function is run when the password in a process form is changed.                                                                                                    | Database, and<br>Sybase               |
|                      |              | For Sybase:                                                                                                    |                                       |
|                      |              | • The password must contain at least 6 characters.                                                                                                    |                                       |
|                      |              | <ul> <li>If no input is provided in the Password field of the<br/>process form, then the provisioned user is assigned a<br/>password with the same value as the user login.</li> </ul>                   |                                       |

| Function                | Туре         | Description                                                                                                    | Supported on                  |
|-------------------------|--------------|----------------------------------------------------------------------------------------------------|-------------------------------|
| Add Role or             | Provisioning | Add roles to an existing login in the database                                                                                                    | Oracle Database               |
| Grant                   |              | The required role must be defined and valid in the target system.                                                                                                    | and Sybase                    |
|                         |              | You must configure scheduled tasks to reconcile target system values for populating the following lookup definitions:                                                                         |                               |
|                         |              | <ul> <li>UD_Lookup.DB_ORA_Roles: To fetch values from<br/>Oracle Database and copy them into this lookup<br/>definition, configure the<br/>DBAccessLookupReconTask scheduled task.</li> </ul> |                               |
|                         |              | See "Configuring the Reconciliation Scheduled Tasks for Lookup Fields" on page 3-6 for more information.                                                                                      |                               |
|                         |              | <ul> <li>UD_Lookup.DB_Sybase_Roles: To populate this<br/>lookup definition, you must add lookup codes<br/>corresponding to role names in the target system.</li> </ul>                        |                               |
| Revoke Role             | Provisioning | Revokes a role from an existing login in the database                                                                                                    | Oracle Database<br>and Sybase |
| Add Tablespace          | Provisioning | Add tablespaces to an existing login in the database                                                                                                    | IBM DB2 UDB                   |
|                         |              | To fetch values from IBM DB2 UDB and copy them into the UD_Lookup.DB_DB2UDB_Tablespaces lookup definition, configure the DBAccessLookupReconTask scheduled task.                              |                               |
|                         |              | See "Configuring the Reconciliation Scheduled Tasks for Lookup Fields" on page 3-6 for more information.                                                                                      |                               |
| Delete<br>Tablespace    | Provisioning | Revokes a tablespace from an existing login in the database                                                                                                    | IBM DB2 UDB                   |
| Add Schema              | Provisioning | Add schemas to an existing login in the database                                                                                                    | IBM DB2 UDB                   |
|                         |              | To fetch values from IBM DB2 UDB and copy them into the UD_Lookup.DB_DB2UDB_Schema lookup definition, configure the DBAccessLookupReconTask scheduled task.                                   |                               |
|                         |              | See "Configuring the Reconciliation Scheduled Tasks for Lookup Fields" on page 3-6 for more information.                                                                                      |                               |
| Delete Schema           | Provisioning | Revokes a schema from an existing login in the database                                                                                                    | IBM DB2 UDB                   |
| Add Privileges          | Provisioning | Adds or grants privileges to an existing login in the database                                                                                                    | Oracle Database               |
|                         |              | To fetch values from Oracle Database and copy them into<br>the UD_Lookup.DB_ORA_Privileges lookup definition,<br>configure the DBAccessLookupReconTask scheduled<br>task.                     |                               |
|                         |              | See "Configuring the Reconciliation Scheduled Tasks for Lookup Fields" on page 3-6 for more information.                                                                                      |                               |
| Revoke<br>Privilege     | Provisioning | Revokes a privilege from an existing login in the database                                                                                                    | Oracle Database               |
| Profile Name<br>Updated | Provisioning | Updates the properties of a login in the database according to a change in the profile name attribute                                                                                         | Oracle Database               |
|                         |              | To fetch values from Oracle Database and copy them into the UD_Lookup.DB_ORA_Profiles lookup definition, configure the DBAccessLookupReconTask scheduled task.                                |                               |
|                         |              | See "Configuring the Reconciliation Scheduled Tasks for Lookup Fields" on page 3-6 for more information.                                                                                      |                               |

| Function                                       | Туре           | Description                                                                                                  | Supported on    |
|------------------------------------------------|----------------|----------------------------------------------------------------------------------------------------|-----------------|
| Default<br>Tablespace<br>Updated               | Provisioning   | Updates the properties of a login in the database according to a change in the Default Tablespace attribute. | Oracle Database |
| Trusted<br>Reconciliation<br>for Login         | Reconciliation | Creates Xellerate Users (OIM Users) corresponding to reconciled logins from the database                     | All             |
| Target Resource<br>Reconciliation<br>for Login | Reconciliation | Reconciles login data from the target system to Oracle<br>Identity Manager                                   | All             |
|                                                |                | This data is used to create or update target system resources (accounts) assigned to OIM Users               |                 |
| Account Status                                 | Reconciliation | Reconciles account status data from the target system to Oracle Identity Manager                             | Oracle Database |

### 1.5.2 Database Access Entity: User Provisioning

The following table lists the connector functions corresponding to the user database access entity type.

**Note:** These functions are supported on only Microsoft SQL Server and Sybase.

| Function        | Туре         | Description                                                                                                    | Supported on |
|-----------------|--------------|----------------------------------------------------------------------------------------------------|--------------|
| Create User     | Provisioning | Creates a user corresponding to an existing login in the database                                                                                                    | Both         |
|                 |              | While creating a user, you must provide the required value in the Database Name field.                                                                                                    |              |
|                 |              | You must configure scheduled tasks to reconcile target system values for populating the following lookup definitions:                                                                                |              |
|                 |              | <ul> <li>UD_Lookup.DB_SQL_DBNames: To fetch values from<br/>Microsoft SQL Server and copy them into this lookup<br/>definition, configure the DBAccessLookupReconTask<br/>scheduled task.</li> </ul> |              |
|                 |              | See "Configuring the Reconciliation Scheduled Tasks for Lookup Fields" on page 3-6 for more information.                                                                                             |              |
|                 |              | <ul> <li>UD_Lookup.DB_Sybase_Databases: To populate this<br/>lookup definition, you must add lookup codes<br/>corresponding to database names in the target system.</li> </ul>                       |              |
| Delete User Pro | Provisioning | Deletes a provisioned user corresponding to an existing login in the database                                                                                                    | Both         |
|                 |              | You can run this function (provisioning operation) by running<br>the Revoke Request function using the Request form in Oracle<br>Identity Manager.                                                   |              |
| Disable User    | Provisioning | Disables an existing user in the database                                                                                                    | Sybase       |
|                 |              | This function revokes access to all tables for the specified user.                                                                                                    |              |

| Function                                         | Туре               | Description                                                                                                    | Supported on            |
|--------------------------------------------------|--------------------|----------------------------------------------------------------------------------------------------|-------------------------|
| Enable User                                      | Provisioning       | Enables a disabled existing user in the database                                                                                                    | Sybase                  |
|                                                  |                    | The provisioned account has default access to only a particular set of tables.                                                                                                    |                         |
|                                                  |                    | This function grants all types of access privileges to the account for all system- and user-defined tables in the specified database.                                                                                                    |                         |
| Database<br>Group                                | Provisioning       | Updates the configuration of a user in the database according to a change in the Database Group attribute                                                                                                    | Both                    |
| Updated                                          |                    | Microsoft SQL Server                                                                                                    |                         |
|                                                  |                    | Groups in Oracle Identity Manager are the same as roles in Microsoft SQL Server.                                                                                                    |                         |
|                                                  |                    | To fetch values from the Microsoft SQL Server lookup field<br>and copy them into this lookup definition, configure the<br>DBAccessLookupReconTask scheduled task.                                                                                                    |                         |
|                                                  |                    | <b>Note:</b> In this release, the Update Database Group provisioning operation is not supported on Microsoft SQL Server. This point is also mentioned under Bug 8274794 in the "Known Issues" chapter.                                                                                                    |                         |
|                                                  |                    | Sybase                                                                                                    |                         |
|                                                  |                    | If no input is provided in the User Group field of the process<br>form, then the provisioned user is added to the default group,<br>public, in the Sybase database.                                                                                                    |                         |
|                                                  |                    | The required group must be defined and valid in the Sybase database.                                                                                                    |                         |
|                                                  |                    | You must add appropriate lookup codes (corresponding to<br>valid group names) in the<br>UD_Lookup.DB_Sybase_DBGroups lookup definition.                                                                                                    |                         |
|                                                  |                    | For example, if a group named Managers exists on the target<br>Sybase database, then the following entry must be added as<br>the lookup code:                                                                                                    |                         |
|                                                  |                    | Code Key: Managers                                                                                                    |                         |
|                                                  |                    | Decode: Managers                                                                                                    |                         |
|                                                  |                    | • Lang: en                                                                                                    |                         |
|                                                  |                    | • Country: US                                                                                                    |                         |
| Add Role                                         | Provisioning       | Add roles to an existing user in the database                                                                                                    | Microsoft SQL           |
|                                                  |                    | To fetch values from Microsoft SQL Server and copy them into the UD_Lookup.DB_SQL_DBRoles lookup definition, configure the DBAccessLookupReconTask scheduled task.                                                                                                    | Server                  |
| Revoke Role                                      | Provisioning       | Revokes a role from an existing user in the database                                                                                                    | Microsoft SQL<br>Server |
| Target<br>Resource<br>Reconciliation<br>for User | Reconciliatio<br>n | Reconciles user data from the target system to Oracle Identity<br>Manager                                                                                                    | Both                    |
|                                                  |                    | This data is used to create or update target system resources<br>provisioned to OIM Users. There is no separate scheduled task<br>for user entity reconciliation. User entities are reconciled along<br>with logins when the login reconciliation scheduled task for<br>Microsoft SQL Server and Sybase is run. |                         |
|                                                  |                    | <b>Note:</b> Trusted source reconciliation is supported only for logins in Microsoft SQL Server and Sybase. Users in these target systems cannot be reconciled as OIM Users.                                                                                                    |                         |

# 1.6 Multilanguage Support

The connector supports the following languages:

- Arabic
- Chinese Simplified
- Chinese Traditional
- Danish
- English
- French
- German
- Italian
- Japanese
- Korean
- Portuguese (Brazilian)
- Spanish

**See Also:** *Oracle Identity Manager Globalization Guide* for information about supported special characters

# 1.7 Files and Directories on the Installation Media

The files and directories on the installation media are listed in Table 1–2.

| File in the Installation Media Directory | Description                                                                                                    |  |
|------------------------------------------|----------------------------------------------------------------------------------------------------|--|
| configuration/DatabaseAccess-CI.xml      | This XML file contains configuration information that is used during connector installation.                                                                                                    |  |
| lib/xliDatabaseAccess.jar                | This file contains the class files required for performing provisioning and reconciliation. During connector deployment, this file is copied into the following directories:                                                                                                    |  |
|                                          | <i>OIM_HOME</i> /xellerate/JavaTasks<br><i>OIM_HOME</i> /xellerate/ScheduleTask                                                                                                    |  |
| Files in the resources directory         | Each of these resource bundles contains language-specific<br>information that is used by the connector. There are two<br>resource bundles for a particular language, one for each<br>database access entity (Login and User). During connector<br>deployment, these resource bundles are copied into the<br>following directory: |  |
|                                          | <pre>OIM_HOME/xellerate/connectorResources</pre>                                                                                                    |  |
|                                          | <b>Note:</b> A <b>resource bundle</b> is a file containing localized versions<br>of the text strings that are displayed on the user interface of<br>Oracle Identity Manager. These text strings include GUI<br>element labels and messages displayed on the Administrative<br>and User Console.                                  |  |
| scripts/procGrantAllToUser.sql           | This file contains the stored procedures that create and grant<br>the required roles to the Sybase user for connector operations.<br>See "Configuring Sybase" for information about using this file.                                                                                                    |  |

 Table 1–2
 Files and Directories On the Installation Media

| File in the Installation Media Directory              | Description                                                                                                    |
|-------------------------------------------------------|----------------------------------------------------------------------------------------------------|
| scripts/procRevokeAllFromUser.sql                     | This file contains the stored procedures that revoke the roles<br>granted to the Sybase user for connector operations. See<br>"Configuring Sybase" for information about using this file.                                                                                                    |
| scripts/OimUser.sql                                   | This file contains SQL commands to create an Oracle Database user for connector operations.                                                                                                    |
| scripts/OimUserGrants.sql                             | This file contains SQL commands that grants the required roles to the Oracle Database user for connector operations.                                                                                                    |
| scripts/OIM.bat                                       | On Microsoft Windows platforms, this BAT file is to be used<br>to create the IT resource user for Oracle Database. When you<br>run this BAT file, it calls the OimUser.sql and<br>OimUserGrants.sql files.                                                                                                    |
| scripts/OIM.sh                                        | On UNIX platforms, this script file is to be used to create the IT resource user for Oracle Database. When you run this script file, it calls the OimUser.sql and OimUserGrants.sql files.                                                                                                    |
| config/LookUpQuery.properties                         | This file contains the lists of lookup fields that can be<br>reconciled by using the DBAccessLookupReconTask<br>scheduled task. Each lookup field has a SQL command<br>associated with it. The scheduled task uses the SQL command<br>to fetch values from the target system fields and populate the<br>corresponding lookup definitions in Oracle Identity Manager. |
| test/config/config.properties                         | This testing-utility file contains the attributes for Oracle<br>Identity Manager to connect to the target system and perform<br>provisioning operations.                                                                                                    |
| test/config/log.properties                            | This file is used to store logging messages that are generated when you run the testing utility.                                                                                                    |
| test/scripts/DBAccess.bat<br>test/scripts/DBAccess.sh | This file is used to start the testing utility.                                                                                                    |
| xml/xliDBAccessLogin_DM Nontrusted.xml                | This XML file contains definitions for the connector<br>components related to Database Access (Login) provisioning.<br>These components include:                                                                                                    |
|                                                       | <ul> <li>Common IT resource type</li> </ul>                                                                                                    |
|                                                       | <ul> <li>Process form for each login entity</li> </ul>                                                                                                    |
|                                                       | <ul> <li>Adapters</li> </ul>                                                                                                    |
|                                                       | <ul> <li>Process tasks for each login entity</li> </ul>                                                                                                    |
|                                                       | <ul> <li>Resource objects for each login entity</li> </ul>                                                                                                    |
|                                                       | <ul> <li>Provisioning Processes for each login entity</li> </ul>                                                                                                    |
| xml/xliDBAccessUser_DM Nontrusted.xml                 | This XML file contains definitions for the connector<br>components related to Database Access (User) provisioning.<br>These components include:                                                                                                    |
|                                                       | <ul> <li>Common IT resource type</li> </ul>                                                                                                    |
|                                                       | <ul> <li>Process form for each user entity</li> </ul>                                                                                                    |
|                                                       | <ul> <li>Adapters</li> </ul>                                                                                                    |
|                                                       | <ul> <li>Process tasks for each user entity</li> </ul>                                                                                                    |
|                                                       | <ul> <li>Resource objects for each user entity</li> </ul>                                                                                                    |
|                                                       | <ul> <li>Provisioning Processes for each login entity</li> </ul>                                                                                                    |
| xml/xelluserDbAccess Trusted.xml                      | This XML file contains the configuration for the Xellerate User<br>(OIM User). You must import this file only if you plan to use<br>the connector in trusted source reconciliation mode.                                                                                                    |

 Table 1–2 (Cont.) Files and Directories On the Installation Media

| File in the Installation Media Directory              | Description                                                                                                    |
|-------------------------------------------------------|----------------------------------------------------------------------------------------------------|
| configuration/DatabaseAccess-CI.xml                   | This XML file contains configuration information that is used during connector installation.                                                                                                    |
| lib/xliDatabaseAccess.jar                             | This file contains the class files required for performing provisioning<br>and reconciliation. During connector deployment, this file is copied<br>into the following directories:                                                                                                    |
|                                                       | <i>OIM_HOME</i> /xellerate/JavaTasks<br><i>OIM_HOME</i> /xellerate/ScheduleTask                                                                                                    |
| Files in the resources directory                      | Each of these resource bundles contains language-specific information<br>that is used by the connector. There are two resource bundles for a<br>particular language, one for each database access entity (Login and<br>User). During connector deployment, these resource bundles are<br>copied into the following directory:                                        |
|                                                       | OIM_HOME/xellerate/connectorResources                                                                                                    |
|                                                       | <b>Note:</b> A <b>resource bundle</b> is a file containing localized versions of the text strings that are displayed on the user interface of Oracle Identity Manager. These text strings include GUI element labels and messages displayed on the Administrative and User Console.                                                                                  |
| scripts/procGrantAllToUser.sql                        | This file contains the stored procedures that create and grant the required roles to the Sybase user for connector operations. See "Configuring Sybase" for information about using this file.                                                                                                    |
| scripts/procRevokeAllFromUser.sql                     | This file contains the stored procedures that revoke the roles granted to the Sybase user for connector operations. See "Configuring Sybase" for information about using this file.                                                                                                    |
| scripts/OimUser.sql                                   | This file contains SQL commands to create an Oracle Database user for connector operations.                                                                                                    |
| scripts/OimUserGrants.sql                             | This file contains SQL commands that grants the required roles to the Oracle Database user for connector operations.                                                                                                    |
| scripts/OIM.bat                                       | On Microsoft Windows platforms, this BAT file is to be used to create<br>the IT resource user for Oracle Database. When you run this BAT file, it<br>calls the OimUser.sql and OimUserGrants.sql files.                                                                                                    |
| scripts/OIM.sh                                        | On UNIX platforms, this script file is to be used to create the IT resource user for Oracle Database. When you run this script file, it calls the OimUser.sql and OimUserGrants.sql files.                                                                                                    |
| config/LookUpQuery.properties                         | This file contains the lists of lookup fields that can be reconciled by<br>using the DBAccessLookupReconTask scheduled task. Each lookup<br>field has a SQL command associated with it. The scheduled task uses<br>the SQL command to fetch values from the target system fields and<br>populate the corresponding lookup definitions in Oracle Identity<br>Manager. |
| test/config/config.properties                         | This testing-utility file contains the attributes for Oracle Identity<br>Manager to connect to the target system and perform provisioning<br>operations.                                                                                                    |
| test/config/log.properties                            | This file is used to store logging messages that are generated when you run the testing utility.                                                                                                    |
| test/scripts/DBAccess.bat<br>test/scripts/DBAccess.sh | This file is used to start the testing utility.                                                                                                    |

| File in the Installation Media Directory  | Description                                                                                                    |
|-------------------------------------------|----------------------------------------------------------------------------------------------------|
| xml/xliDBAccessLogin_DM<br>Nontrusted.xml | This XML file contains definitions for the connector components related to Database Access (Login) provisioning. These components include:                                         |
|                                           | Common IT resource type                                                                                                    |
|                                           | <ul> <li>Process form for each login entity</li> </ul>                                                                                                    |
|                                           | <ul> <li>Adapters</li> </ul>                                                                                                    |
|                                           | <ul> <li>Process tasks for each login entity</li> </ul>                                                                                                    |
|                                           | <ul> <li>Resource objects for each login entity</li> </ul>                                                                                                    |
|                                           | <ul> <li>Provisioning Processes for each login entity</li> </ul>                                                                                                    |
| xml/xliDBAccessUser_DM<br>Nontrusted.xml  | This XML file contains definitions for the connector components related to Database Access (User) provisioning. These components include:                                          |
|                                           | Common IT resource type                                                                                                    |
|                                           | <ul> <li>Process form for each user entity</li> </ul>                                                                                                    |
|                                           | <ul> <li>Adapters</li> </ul>                                                                                                    |
|                                           | <ul> <li>Process tasks for each user entity</li> </ul>                                                                                                    |
|                                           | <ul> <li>Resource objects for each user entity</li> </ul>                                                                                                    |
|                                           | <ul> <li>Provisioning Processes for each login entity</li> </ul>                                                                                                    |
| xml/xelluserDbAccess Trusted.xml          | This XML file contains the configuration for the Xellerate User (OIM User). You must import this file only if you plan to use the connector is trusted source reconciliation mode. |

**Note:** The files in the test directory are used only to run tests on the connector.

# **1.8 Determining the Release Number of the Connector**

You might have a deployment of an earlier release of the connector. While deploying the latest release, you might want to know the release number of the earlier release. To determine the release number of the connector that has already been deployed:

1. In a temporary directory, extract the contents of the following JAR file:

OIM\_HOME/xellerate/JavaTasks/xliDatabaseAccess.jar

2. Open the manifest.mf file in a text editor. The manifest.mf file is one of the files bundled inside the xliDatabaseAccess.jar file.

In the manifest.mf file, the release number of the connector is displayed as the value of the Version property.

# **Deploying the Connector**

Deploying the connector involves the following steps:

- Configuring the Target System
- Using External Code Files
- Depending on the release of Oracle Identity Manager that you use, perform the procedures described in one of the following sections:
  - Installing the Connector on Oracle Identity Manager Release 9.1.0 or Later
  - Installing the Connector on Oracle Identity Manager Release 8.5.3.1 Through 9.0.3.1
- IT Resources
- Configuring the Oracle Identity Manager Server

# 2.1 Configuring the Target System

The following sections provide configuration instructions that are specific to the target system database:

- Configuring IBM DB2 UDB
- Configuring Microsoft SQL Server
- Configuring Oracle Database
- Configuring Sybase

### 2.1.1 Configuring IBM DB2 UDB

You configure IBM DB2 UDB by ensuring that:

 Authentication on IBM DB2 UDB is done through the operating system. Therefore, the user that you want to provision must exist in the security system of the operating system.

For example, if you want to provision the domain, then the target (IBM DB2 UDB server) must exist on the domain server and the user that you want to provision must exist in the domain.

 For databases or services that you want to provision to a login entity, you must enter the relevant lookup codes, corresponding to the databases or services that already exist on the target system, in the UD\_Lookup.DB\_DB2UDB\_DBName lookup definition in Oracle Identity Manager.

### Note:

- For tablespaces that you want to provision to a user entity, configure the DBAccessLookupReconTask scheduled task in Oracle Identity Manager to populate the UD\_Lookup.DB\_DB2UDB\_Tablespaces lookup definition.
- For schemas that you want to provision to a user entity, configure the DBAccessLookupReconTask scheduled task in Oracle Identity Manager to populate the UD\_Lookup.DB\_DB2UDB\_Schema lookup definition.

See "Configuring the Reconciliation Scheduled Tasks for Lookup Fields" on page 3-6 for more information.

### 2.1.2 Configuring Microsoft SQL Server

You configure Microsoft SQL Server by ensuring that:

- The target database in which users are to be created exists in the target Microsoft SQL Server installation.
- The Microsoft SQL Server user account that is used to create users has DBA privileges. For example, the sa/sa account.
- For Microsoft SQL Server 2000 and 2005, ensure that:
  - The TCP/IP port is enabled. The default port is 1433.

To enable the TCP/IP port:

i. Open the Microsoft SQL Server Configuration Manager.

ii. Click SQL Server Network Configuration.

iii. Click Protocols for MSSQLSERVER.

iv. In the right frame, right-click **TCP/IP** and then click **Enable**.

- The TCP/IP port is not the only port enabled.
- Mixed mode authentication is enabled.
- The TCP/IP port is not blocked by a firewall.

#### Note:

- For a database that you want to provision to a user entity, configure the DBAccessLookupReconTask scheduled task in Oracle Identity Manager to populate the UD\_Lookup.DB\_SQL\_DBNames lookup definition.
- For a language that you want to provision to a user entity, configure the DBAccessLookupReconTask scheduled task in Oracle Identity Manager to populate the UD\_Lookup.DB\_SQL\_DefaultLang lookup definition.
- For a role that you want to provision to a user entity, configure the DBAccessLookupReconTask scheduled task in Oracle Identity Manager to populate the UD\_Lookup.DB\_SQL\_DBRoles lookup definition.

See "Configuring the Reconciliation Scheduled Tasks for Lookup Fields" on page 3-6 for more information.

### 2.1.3 Configuring Oracle Database

To configure Oracle Database:

- Ensure that the service name used to create users exists in the target Oracle Database installation.
- Run one of the following scripts on the target system to create the target system user account for connector operations:
  - On Microsoft Windows platforms:

OIM\_HOME/XLIntegrations/DatabaseAccess/SQLScripts/OIM.bat

On UNIX platforms:

OIM\_HOME/XLIntegrations/DatabaseAccess/SQLScripts/OIM.sh

When you run the script, the following privileges are granted to the user:

- CREATE SESSION
- CREATE USER
- GRANT ANY PRIVILEGE
- GRANT ANY ROLE
- ALTER USER
- DROP USER
- SELECT ON DBA\_ROLE\_PRIVS
- SELECT ON DBA\_USERS
- SELECT ON DBA\_ROLES
- SELECT ON DBA\_TABLESPACES
- SELECT ON DBA\_PROFILES
- SELECT ON DBA\_PROFILES
- SELECT ON DBA\_SYS\_PRIVS

### CREATE TABLE

You provide the credentials of this user account while configuring the IT resource. The procedure is described later in the guide.

#### Note:

- For a role that you want to provision to a user entity, configure the DBAccessLookupReconTask scheduled task in Oracle Identity Manager to populate the UD\_Lookup.DB\_ORA\_Roles lookup definition.
- For a privilege that you want to provision to a user entity, configure the DBAccessLookupReconTask scheduled task in Oracle Identity Manager to populate the UD\_Lookup.DB\_ORA\_Privileges lookup definition.
- For a profile that you want to provision to a user entity, configure the DBAccessLookupReconTask scheduled task in Oracle Identity Manager to populate the UD\_Lookup.DB\_ORA\_Profiles lookup definition.
- For a default tablespace that you want to provision to a user entity, configure the DBAccessLookupReconTask scheduled task in Oracle Identity Manager to populate the UD\_Lookup.DB\_ORA\_Tablespaces lookup definition.
- For a temporary tablespace that you want to provision to a user entity, configure the DBAccessLookupReconTask scheduled task in Oracle Identity Manager to populate the UD\_Lookup.DB\_ORA\_TempTablespaces lookup definition.

See "Configuring the Reconciliation Scheduled Tasks for Lookup Fields" on page 3-6 for more information.

### 2.1.4 Configuring Sybase

You configure Sybase by ensuring that:

- The target database in which logins and users are to be created exists in the target Sybase ASE installation.
- The procGrantAllToUser.sql script is run on the target Sybase database. This
  file contains the stored procedures that create and grant the required roles to the
  Sybase user for connector operations.

The procRevokeAllFromUser.sql script is run on the target Sybase database. This file contains the stored procedures that revoke roles from the Sybase user for connector operations.

Refer to the "Copying the Connector Files" section on page 2-9 for instructions to copy these files from the connector installation package.

#### Note:

- For default databases that you want to provision to login entities, enter lookup codes corresponding to the databases that already exist on the target system in the UD Lookup.DB Sybase Databases lookup definition.
- For default languages that you want to provision to login entities, enter lookup codes corresponding to the languages supported by the target system in the UD\_Lookup.DB\_Sybase\_DefaultLang lookup definition.
- For roles that you want to provision to login entities, enter lookup codes corresponding to the roles defined on the target system in the UD\_Lookup.DB\_Sybase\_Roles lookup definition.
- For database groups that you want to provision to user entities, enter lookup codes corresponding to the database groups on the target system in the UD\_Lookup.DB\_Sybase\_DBGroups lookup definition.

See Oracle Identity Manager Design Console Guide for information about modifying lookup definitions.

## 2.2 Using External Code Files

Depending on the target system, perform the steps given in one of the following sections to copy external code files:

**Note:** While installing Oracle Identity Manager in a clustered environment, you copy the contents of the installation directory to each node of the cluster. Similarly, you must copy the contents of the connectorResources directory and the JAR files to the corresponding directories on each node of the cluster.

- Copying External Code Files for IBM DB2 UDB
- Copying External Code Files for Microsoft SQL Server
- Copying External Code Files for Oracle Database
- Copying External Code Files for Sybase

#### 2.2.1 Copying External Code Files for IBM DB2 UDB

For connectors used with IBM DB2 UDB, copy the db2jcc.jar and db2jcc\_license\_cu.jar files from the DB2\_HOME/IBM/SQLLIB/java directory into the OIM\_HOME/xellerate/ThirdParty directory.

After you copy the external code file, proceed to the "Importing the Connector XML Files" section on page 2-9.

#### 2.2.2 Copying External Code Files for Microsoft SQL Server

For connectors used with Microsoft SQL Server 2000 target systems, the required external JAR files are the JDBC driver files: mssqlserver.jar, msbase.jar, and msutil.jar.

To obtain these files, first download Microsoft SQL Server 2000 Driver for JDBC Service Pack 4 from the Microsoft Web site.

For connectors used with Microsoft SQL Server 2005, the required external JAR file is the sqljdbc.jar JDBC driver file. This file can be downloaded from the Microsoft Web site.

You must copy the required JAR files into the *OIM\_HOME*/xellerate/ThirdParty directory.

#### 2.2.3 Copying External Code Files for Oracle Database

If the connector is used with Oracle8*i* Database, then the required external code file is classes12.jar.

If the connector is used with Oracle9*i* Database or Oracle Database 10*g*, then the required external code file is ojdbc14.jar.

These JAR files are available in the Oracle Database installation at, for example, the following path:

ORACLE\_HOME/jdbc/lib

In this directory path, ORACLE\_HOME is the location where Oracle Database is installed. For example, C:\Oracle\ora92.

You must copy the required JAR file (classes12.jar or ojdbc14.jar) into the OIM\_HOME/xellerate/ThirdParty directory.

**Note:** If you are using Oracle Identity Manager release 9.0.3.1 or later, then the ojdbc14.jar file is already present in the ThirdParty directory.

After you copy the external code file, proceed to the "Importing the Connector XML Files" section on page 2-9.

#### 2.2.4 Copying External Code Files for Sybase

For connectors used with Sybase ASE, copy the jconn2.jar file from the *SYBASE\_HOME*/jConnect-5\_5/classes directory into the *OIM\_HOME*/xellerate/ThirdParty directory.

## 2.3 Installing the Connector on Oracle Identity Manager Release 9.1.0 or Later

**Note:** In this guide, the term **Connector Installer** has been used to refer to the Connector Installer feature of the Oracle Identity Manager Administrative and User Console.

Installing the connector on Oracle Identity Manager release 9.1.0 or later involves the following procedures:

- Running the Connector Installer
- Configuring the IT Resource

#### 2.3.1 Running the Connector Installer

To run the Connector Installer:

1. Copy the contents of the connector installation media into the following directory:

OIM\_HOME/xellerate/ConnectorDefaultDirectory

- **2.** Log in to the Administrative and User Console by using the user account described in the "Creating the User Account for Installing Connectors" section of *Oracle Identity Manager Administrative and User Console.*
- 3. Click Deployment Management, and then click Install Connector.
- **4.** From the Connector List list, select **Database Access** *RELEASE\_NUMBER*. This list displays the names and release numbers of connectors whose installation files you copy into the default connector installation directory:

OIM\_HOME/xellerate/ConnectorDefaultDirectory

If you have copied the installation files into a different directory, then:

- **a.** In the **Alternative Directory** field, enter the full path and name of that directory.
- **b.** To repopulate the list of connectors in the Connector List list, click **Refresh**.
- c. From the Connector List list, select Database Access RELEASE\_NUMBER.
- 5. Click Load.
- 6. To start the installation process, click **Continue**.

The following tasks are performed in sequence:

- a. Configuration of connector libraries
- **b.** Import of the connector Target Resource user configuration XML file (by using the Deployment Manager). If you want to import the target system as a trusted source for reconciliation, then see "Configuring the Target System As a Trusted Source" on page 3-2.
- **c.** Compilation of adapters

On successful completion of a task, a check mark is displayed for the task. If a task fails, then an X mark and a message stating the reason for failure are displayed. Depending on the reason for the failure, make the required correction and then perform one of the following steps:

- Retry the installation by clicking Retry.
- Cancel the installation and begin again from Step 1.
- **7.** If all three tasks of the connector installation process are successful, then a message indicating successful installation is displayed. In addition, a list of the steps that you must perform after the installation is displayed. These steps are as follows:
  - **a.** Ensuring that the prerequisites for using the connector are addressed

**Note:** At this stage, run the PurgeCache utility to load the server cache with content from the connector resource bundle in order to view the list of prerequisites. Refer to "Clearing Content Related to Connector Resource Bundles from the Server Cache" on page 2-17 for information about running the PurgeCache utility.

There are no prerequisites for some predefined connectors.

**b.** Configuring an IT resource for the connector

Record the name of the IT resource displayed on this page. The procedure to configure the IT resource is described later in this guide.

**c.** Configuring the scheduled tasks that are created when you installed the connector

Record the names of the scheduled tasks displayed on this page. The procedure to configure these scheduled tasks is described later in this guide.

When you run the Connector Installer, it copies the connector files and external code files to destination directories on the Oracle Identity Manager host computer. These files are listed in Table 1–2.

#### Installing the Connector in an Oracle Identity Manager Cluster

While installing Oracle Identity Manager in a clustered environment, you must copy all the JAR files and the contents of the connectorResources directory into the corresponding directories on each node of the cluster. See Table 1–2 for information about the files that you must copy and their destination locations on the Oracle Identity Manager server.

#### 2.3.2 Configuring the IT Resource

**Note:** Perform this procedure if you are installing the connector on Oracle Identity Manager release 9.1.0 or later.

You must specify values for the parameters of the IT resource as follows:

- 1. Log in to the Administrative and User Console.
- 2. Expand Resource Management.
- 3. Click Manage IT Resource.
- 4. In the IT Resource Name field on the Manage IT Resource page, enter the name of one of the following IT resources, and then click **Search**:
  - For IBM DB2 UDB, enter DB2UDB.
  - For Microsoft SQL Server, enter MS SQL Server.
  - For Oracle Database, enter Oracle Database.
  - For Sybase, enter Sybase Server.
- **5.** Click the edit icon for the IT resource.
- 6. From the list at the top of the page, select **Details and Parameters**.

- **7.** Specify values for the parameters of the IT resource. Refer to "IT Resources" on page 2-10 for information about the parameters of the IT resource.
- 8. To save the values, click **Update**.

## 2.4 Installing the Connector on Oracle Identity Manager Release 8.5.3.1 Through 9.0.3.1

Installing the connector on any Oracle Identity Manager release between releases 8.5.3.1 and 9.0.3.1 involves the following procedures:

- Copying the Connector Files
- Importing the Connector XML Files

#### 2.4.1 Copying the Connector Files

The connector files to be copied and the directories to which you must copy them are given in the following table.

| See Also:                                        | "Files and Directories on the Installation Media" on |  |
|--------------------------------------------------|------------------------------------------------------|--|
| page 1-11 for more information about these files |                                                      |  |

| File in the Installation Media Directory | Destination Directory                                                           |  |
|------------------------------------------|---------------------------------------------------------------------------------|--|
| lib/xliDatabaseAccess.jar                | <i>OIM_HOME</i> /xellerate/JavaTasks<br><i>OIM_HOME</i> /xellerate/ScheduleTask |  |
| Files in the resources directory         | OIM_HOME/xellerate/connectorResources                                           |  |
| Files in the scripts directory           | OIM_HOME/xellerate/XLIntegrations/DatabaseAccess/SQLScripts                     |  |
| Files in the config directory            | <pre>OIM_HOME/xellerate/XLIntegrations/DatabaseAccess/config</pre>              |  |
| Files in the test/config directory       | OIM_HOME/xellerate/XLIntegrations/DatabaseAccess/config                         |  |
| Files in the test/scripts directory      | OIM_HOME/xellerate/XLIntegrations/DatabaseAccess/scripts                        |  |
| Files in the xml directory               | OIM_HOME/xellerate/XLIntegrations/DatabaseAccess/xml                            |  |

**Note:** In a clustered environment, copy the JAR files and the contents of the connectorResources directory to the corresponding directories on each node of the cluster.

#### 2.4.2 Importing the Connector XML Files

Definitions of the connector objects are in the following XML files:

- For IBM DB2 UDB, the connector object definitions are in the xliDBAccessLogin\_DM Nontrusted.xml file.
- For Microsoft SQL Server, the connector object definitions are in the xliDBAccessLogin\_DM Nontrusted.xml and xliDBAccessUser\_DM Nontrusted.xml files.
- For Oracle Database, the connector object definitions are in the xliDBAccessLogin\_DM Nontrusted.xml file.
- For Sybase, the connector object definitions are in the xliDBAccessLogin\_DM Nontrusted.xml and xliDBAccessUser\_DM Nontrusted.xml files.

To import the required connector XML files into Oracle Identity Manager:

- 1. Open the Oracle Identity Manager Administrative and User Console.
- 2. Click the Deployment Management link on the left navigation bar.
- **3.** Click the **Import** link under Deployment Management. A dialog box for opening files is displayed.
- 4. Locate and open the xliDBAccessLogin\_DM Nontrusted.xml file, which is in the OIM\_HOME/xellerate/XLIntegrations/DatabaseAccess/xml directory. Details of this XML file are shown on the File Preview page.
- 5. Click Add File. The Substitutions page is displayed.
- 6. Click Next. The Confirmation page is displayed.
- 7. Click Next. The Provide IT Resource Instance Data page for the Oracle Database IT resource is displayed. If this is the IT resource corresponding to the database that you are using, then perform the next step. Otherwise, click Next until the Provide IT Resource Instance Data page for the IT resource of the database that you are using is displayed.
- **8.** Depending on the database that you are using, specify values for the parameters of the IT resource. Refer to the appropriate table in the "IT Resources" section on page 2-13 for information about the values to be specified.
- **9.** Click **Next.** The Provide IT Resource Instance Data page for a new instance of the Database IT resource type is displayed.
- **10.** Click **Skip** to specify that you do not want to define a new IT resource. The Confirmation page is displayed.

**See Also:** If you want to define another IT resource, then refer to *Oracle Identity Manager Administrative and User Console Guide* for instructions.

11. Click View Selections.

The contents of the XML file are displayed on the Import page. You *may* see a cross-shaped icon along with some nodes. These nodes represent Oracle Identity Manager entities that are redundant. Before you import the connector XML file, you must remove these entities by right-clicking each node and then selecting **Remove**.

- 12. Click Import. The connector file is imported into Oracle Identity Manager.
- 13. If you use Microsoft SQL Server or Sybase, then import the xliDBAccessUser\_DM Nontrusted.xml file by performing Steps 3 through 12.

## 2.5 IT Resources

This section provides IT resource parameter values for the following databases:

- IT Resource Parameter Values for IBM DB2 UDB
- IT Resource Parameter Values for Microsoft SQL Server
- IT Resource Parameter Values for Oracle Database
- IT Resource Parameter Values for Sybase

## 2.5.1 IT Resource Parameter Values for IBM DB2 UDB

You must specify values for the  $\tt IBM \ DB2 \ UDB$  IT resource parameters listed in the following table.

| Parameter      | Description                                                                                                    |  |
|----------------|----------------------------------------------------------------------------------------------------|--|
| DataBaseType   | Type of RDBMS                                                                                                    |  |
|                | Value: DB2                                                                                                    |  |
| DatabaseName   | Not required                                                                                                    |  |
| Driver         | JDBC driver class                                                                                                    |  |
|                | Value:                                                                                                    |  |
|                | com.ibm.db2.jdbc.net.DB2Driver                                                                                                    |  |
| URL            | JDBC URL for the target database ( <b>Note:</b> The URL that you specify must be less than 2000 characters long.)                                                                                                    |  |
|                | Value:                                                                                                    |  |
|                | jdbc:db2://Target_Host:Port_Number/DatabaseName                                                                                                    |  |
|                | Sample value:                                                                                                    |  |
|                | jdbc:db2://10.1.1.127:6789/TESTDB                                                                                                    |  |
|                | <b>Note:</b> Use the IP address, not the computer name or host name. When the connector is used with Microsoft SQL Server 2000, Microsoft SQL Server 2005, or IBM DB2 UDB, the URL parameter of the IT resource accepts only the IP address of the target computer on which the database is installed. You cannot specify the host name of the computer as the value of the URL parameter. |  |
| UserID         | User name of the DBA login that is used to create, update, and delete users                                                                                                    |  |
|                | Sample value: db2admin                                                                                                    |  |
| Password       | Password of the DBA login that is used to create, update, and delete users                                                                                                    |  |
| Target Locale: | Country code                                                                                                    |  |
| Country        | Default value: US                                                                                                    |  |
|                | Note: You must specify the value in uppercase.                                                                                                    |  |
| Target Locale: | Language code                                                                                                    |  |
| Language       | Default value: en                                                                                                    |  |
|                | Note: You must specify the value in lowercase.                                                                                                    |  |
| isSecure       | Specifies whether or not a secure connection must be set up to the target system                                                                                                    |  |
|                | The value can be Yes or No. The default value is No.                                                                                                    |  |
|                | Note: This feature is supported only on for the Oracle Database.                                                                                                    |  |
| max_retry      | Number of times that the connector must retry connecting to the target server, if the connection fails                                                                                                    |  |
|                | Default value: 3                                                                                                    |  |
| delay_retry    | Delay (in milliseconds) before the connector attempts to retry connecting to the target system, if the connection fails                                                                                                    |  |
|                | Default value: 10000                                                                                                    |  |

After you specify values for these IT resource parameters, proceed to Step 9 of the procedure to import connector XML files.

## 2.5.2 IT Resource Parameter Values for Microsoft SQL Server

You must specify values for the  $\tt Microsoft \ SQL \ Server IT$  resource parameters listed in the following table.

| Parameter      | Description                                                                                                    |  |
|----------------|----------------------------------------------------------------------------------------------------|--|
| DataBaseType   | Type of RDBMS                                                                                                    |  |
|                | Value: MSSQL                                                                                                    |  |
| DatabaseName   | Name of the target database in which users are created                                                            |  |
|                | Sample value: XELL                                                                                                |  |
| Driver         | For Microsoft SQL Server 2000                                                                                     |  |
|                | JDBC driver class:                                                                                                |  |
|                | com.microsoft.jdbc.sqlserver.SQLServerDriver                                                                      |  |
|                | For Microsoft SQL Server 2005                                                                                     |  |
|                | JDBC driver class:                                                                                                |  |
|                | com.microsoft.sqlserver.jdbc.SQLServerDriver                                                                      |  |
| URL            | JDBC URL for the target database ( <b>Note:</b> The URL that you specify must be less than 2000 characters long.) |  |
|                | For Microsoft SQL Server 2000                                                                                     |  |
|                | Format:                                                                                                    |  |
|                | jdbc:microsoft:sqlserver:// <i>Target_Host:Port_number</i> ;DatabaseName= <i>DatabaseNam</i><br>e                 |  |
|                | Sample value:                                                                                                    |  |
|                | jdbc:microsoft:sqlserver://192.168.49.64:1433;DatabaseName=XELL                                                   |  |
|                | Note: Use the IP address, not the computer name or host name in this URL.                                         |  |
|                | For Microsoft SQL Server 2005                                                                                     |  |
|                | Format:                                                                                                    |  |
|                | jdbc:sqlserver://serverName;instanceName:portNumber;property=value[;propert<br>y=value]                           |  |
|                | Sample value:                                                                                                    |  |
|                | jdbc:sqlserver://123.12.23.321:1433;database=master                                                               |  |
|                | Note: Use the IP address, not the computer name or host name in this URL.                                         |  |
| UserID         | User name of the DBA login that is used to create, update, and delete users                                       |  |
|                | Sample value: sa                                                                                                  |  |
| Password       | Password of the DBA login that is used to create users                                                            |  |
| Target Locale: | Country code                                                                                                    |  |
| Country        | Default value: US                                                                                                 |  |
|                | Note: You must specify the value in uppercase.                                                                    |  |
| Target Locale: | Language code                                                                                                    |  |
| Language       | Default value: en                                                                                                 |  |
|                | Note: You must specify the value in lowercase.                                                                    |  |

| Parameter Description |                                                                                                    |
|-----------------------|----------------------------------------------------------------------------------------------------|
| isSecure              | Specifies whether or not a secure connection must be set up to the target system                                        |
|                       | The value can be Yes or No. The default value is No.                                                                    |
|                       | Note: This feature is supported only on Oracle Database.                                                                |
| max_retry             | Number of times that the connector must retry connecting to the target server, if the connection fails                  |
|                       | Default value: 3                                                                                                    |
| delay_retry           | Delay (in milliseconds) before the connector attempts to retry connecting to the target system, if the connection fails |
|                       | Default value: 10000                                                                                                    |

After you specify values for these IT resource parameters, proceed to Step 9 of the procedure to import connector XML files.

## 2.5.3 IT Resource Parameter Values for Oracle Database

You must specify values for the Oracle Database IT resource parameters listed in the following table.

| Parameter                | Description                                            |  |
|--------------------------|--------------------------------------------------------|--|
| DataBaseType             | Type of database                                       |  |
|                          | Value: ORACLE                                          |  |
| DatabaseName             | Name of the target database in which users are created |  |
|                          | Sample value: xeldb                                    |  |
| Driver JDBC driver class |                                                        |  |
|                          | Value:oracle.jdbc.driver.OracleDriver                  |  |

| Parameter      | Description                                                                                                    |  |
|----------------|----------------------------------------------------------------------------------------------------|--|
| URL            | JDBC URL for the target database ( <b>Note:</b> The URL that you specify must be less than 2000 characters long.)                                                                                                    |  |
|                | The URL value that you must specify depends on the number of database instances and the services they support:                                                                                                    |  |
|                | <ul> <li>One database instance supports multiple services (for Oracle Database 10g and later)</li> </ul>                                                                                                    |  |
|                | URL value:                                                                                                    |  |
|                | jdbc:oracle:thin:@//Oraclehost.domain:Oracleportnumber/Oracleservicenam<br>e                                                                                                    |  |
|                | Sample value:                                                                                                    |  |
|                | jdbc:oracle:thin:@//host1.examplewidgets.com:1521/srvce1                                                                                                    |  |
|                | <ul> <li>Multiple database instances support one service</li> </ul>                                                                                                    |  |
|                | URL value:                                                                                                    |  |
|                | <pre>jdbc:oracle:thin:@(DESCRIPTION=(ADDRESS=(PROTOCOL=TCP)(HOST=host1_name.<br/>domain)(PORT=port1_number))(ADDRESS=(PROTOCOL=TCP)(HOST=host2_name.doma<br/>in)(PORT=port2_number))(ADDRESS=(PROTOCOL=TCP)(HOST=host3_name.domain)(<br/>PORT=port3_number))<br/>(ADDRESS=(PROTOCOL=TCP)(HOST=hostn_name.domain)(PORT=portn_number))(CON<br/>NECT_DATA=(SERVICE_NAME=<name_of_oracle_service_that_connects_all_given<br>_hosts&gt;)))</name_of_oracle_service_that_connects_all_given<br></pre> |  |
|                | Sample value:                                                                                                    |  |
|                | <pre>jdbc:oracle:thin:@(DESCRIPTION=(ADDRESS=(PROTOCOL=TCP)(HOST=<br/>host1.examplewidgets.com)(PORT=1521))(ADDRESS=(PROTOCOL=TCP)(HOST=<br/>host2.examplewidgets.com)(PORT=1521))(ADDRESS=(PROTOCOL=TCP)(HOST=<br/>host3.examplewidgets.com)(PORT=1521))(ADDRESS=(PROTOCOL=TCP)(HOST=<br/>host4.examplewidgets.com)(PORT=1521))(CONNECT_DATA=(SERVICE_NAME=<br/>srvce1)))</pre>                                                                                                    |  |
|                | <ul> <li>One database instance supports one service</li> </ul>                                                                                                    |  |
|                | URL value:                                                                                                    |  |
|                | jdbc:oracle:thin:@host_name.domain:port_number:name_of_Oracle_Database_<br>service                                                                                                    |  |
|                | Sample value:                                                                                                    |  |
|                | jdbc:oracle:thin:@host1.examplewidgets:1521:srvce1                                                                                                    |  |
| UserID         | User name of the Oracle Database user account that is used to create, update, and delete users                                                                                                    |  |
|                | See "Configuring Oracle Database" on page 2-3 for information about creating this user account.                                                                                                    |  |
| Password       | Password of the Oracle Database user account that is used to create, update, and delete users                                                                                                    |  |
| Target Locale: | Country code                                                                                                    |  |
| Country        | Default value: US                                                                                                    |  |
|                | <b>Note:</b> You must specify the value in uppercase.                                                                                                    |  |

| Parameter      | Description                                                                                                    |  |
|----------------|----------------------------------------------------------------------------------------------------|--|
| Target Locale: | Language code                                                                                                    |  |
| Language       | Default value: en                                                                                                    |  |
|                | Note: You must specify the value in lowercase.                                                                          |  |
| isSecure       | Specifies whether or not a secure connection must be set up to the target system                                        |  |
|                | The value can be Yes or No. The default value is No.                                                                    |  |
| max_retry      | Number of times that the connector must retry connecting to the target server, if the connection fails                  |  |
|                | Default value: 3                                                                                                    |  |
| delay_retry    | Delay (in milliseconds) before the connector attempts to retry connecting to the target system, if the connection fails |  |
|                | Default value: 10000                                                                                                    |  |

After you specify values for these IT resource parameters, proceed to Step 9 of the procedure to import connector XML files.

## 2.5.4 IT Resource Parameter Values for Sybase

You must specify values for the Sybase Server IT resource parameters listed in the following table.

| Parameter      | Description                                                                                                    |  |
|----------------|----------------------------------------------------------------------------------------------------|--|
| DataBaseType   | Type of RDBMS                                                                                                    |  |
|                | Value: SYBASE                                                                                                    |  |
| DatabaseName   | Name of the target database in which users are created                                                            |  |
|                | Sample value: master                                                                                              |  |
| Driver         | JDBC driver class                                                                                                 |  |
|                | Value:                                                                                                    |  |
|                | com.sybase.jdbc2.jdbc.SybDriver                                                                                   |  |
| URL            | JDBC URL for the target database ( <b>Note:</b> The URL that you specify must be less than 2000 characters long.) |  |
|                | Format:                                                                                                    |  |
|                | jdbc:sybase:Tds:Target_Host:Port_Number/DatabaseName                                                              |  |
|                | Sample value:                                                                                                    |  |
|                | jdbc:sybase:Tds:integnt:5000/master                                                                               |  |
| UserID         | User name of the DBA login that is used to create, update, and delete users                                       |  |
|                | Sample value: OIMUser                                                                                             |  |
|                | See "Configuring Sybase" for more information about this user account.                                            |  |
| Password       | Password of the DBA login that is used to create users                                                            |  |
| Target Locale: | Country code                                                                                                    |  |
| Country        | Default value: US                                                                                                 |  |
|                | Note: You must specify the value in uppercase.                                                                    |  |

| Parameter      | Description                                                                                                    |
|----------------|----------------------------------------------------------------------------------------------------|
| Target Locale: | Language code                                                                                                    |
| Language       | Default value: en                                                                                                    |
|                | Note: You must specify the value in lowercase.                                                                          |
| isSecure       | Specifies whether or not a secure connection must be set up to the target system                                        |
|                | The value can be Yes or No. The default value is No.                                                                    |
|                | Note: This feature is supported only on for the Oracle Database.                                                        |
| max_retry      | Number of times that the connector must retry connecting to the target server, if the connection fails                  |
|                | Default value: 3                                                                                                    |
| delay_retry    | Delay (in milliseconds) before the connector attempts to retry connecting to the target system, if the connection fails |
|                | Default value: 10000                                                                                                    |

After you specify values for these IT resource parameters, proceed to Step 9 of the procedure to import connector XML files.

## 2.6 Configuring the Oracle Identity Manager Server

This section discusses the following topics:

**Note:** In a clustered environment, you must perform this step on each node of the cluster.

- Deploying the Microsoft Active Directory Connector If IBM DB2 UDB Is Used
- Changing to the Required Input Locale
- Modifying the SVP Table
- Clearing Content Related to Connector Resource Bundles from the Server Cache
- Enabling Logging

#### 2.6.1 Deploying the Microsoft Active Directory Connector If IBM DB2 UDB Is Used

**Note:** Perform this step only if the target system is IBM DB2 UDB.

IBM DB2 UDB installed on a Microsoft Windows server does not support the creation of user accounts. Instead, it uses operating system users. It assigns the required privileges to a Microsoft Windows user to convert the user into a complete IBM DB2 UDB user. After a user account is created in Microsoft Windows, it can be assigned the relevant privileges in IBM DB2 UDB.

Therefore, if you want to use the Database User Management connector to provision accounts in IBM DB2 UDB, then you must first deploy the connector for Microsoft Active Directory.

**See Also:** Oracle Identity Manager Connector Guide for Microsoft Active Directory

#### 2.6.2 Changing to the Required Input Locale

Changing to the required input locale (language and country setting) involves installing the required fonts and setting the required input locale.

You may require the assistance of the system administrator to change to the required input locale.

#### 2.6.3 Modifying the SVP Table

Change the length of the SVP\_FIELD\_VALUE column in the SVP table to 2000 as follows:

- 1. Log in to the Oracle Identity Manager database by using the Oracle Identity Manager database user credentials.
- 2. Enter the following command at the SQL prompt:

For Oracle Database:

ALTER TABLE SVP MODIFY SVP\_FIELD\_VALUE VARCHAR2(2000);

For Microsoft SQL Server:

ALTER TABLE SVP ALTER COLUMN SVP\_FIELD\_VALUE VARCHAR(2000);

#### 2.6.4 Clearing Content Related to Connector Resource Bundles from the Server Cache

While performing the instructions described in the "Copying the Connector Files" section on page 2-9, you copy files from the resources directory on the installation media into the *OIM\_HOME*/xellerate/connectorResources directory. Whenever you add a new resource bundle in the connectorResources directory or make a change in an existing resource bundle, you must clear content related to connector resource bundles from the server cache.

To clear content related to connector resource bundles from the server cache:

1. In a command window, change to the OIM\_HOME/xellerate/bin directory.

**Note:** You must perform Step 1 before you perform Step 2. An exception is thrown if you run the command described in Step 2 as follows:

OIM\_HOME\xellerate\bin\batch\_file\_name

- **2.** Enter one of the following commands:
  - On Microsoft Windows:

PurgeCache.bat ConnectorResourceBundle

On UNIX:

PurgeCache.sh ConnectorResourceBundle

**Note:** You can ignore the exception that is thrown when you perform Step 2.

In this command, ConnectorResourceBundle is one of the content categories that you can remove from the server cache. Refer to the following file for information about the other content categories:

OIM\_HOME/xellerate/config/xlConfig.xml

#### 2.6.5 Enabling Logging

When you enable logging, Oracle Identity Manager automatically stores in a log file information about events that occur during the course of provisioning and reconciliation operations. To specify the type of event for which you want logging to take place, you can set the log level to one of the following:

ALL

This level enables logging for all events.

DEBUG

This level enables logging of information about fine-grained events that are useful for debugging.

INFO

This level enables logging of messages that highlight the progress of the application at a coarse-grained level.

WARN

This level enables logging of information about potentially harmful situations.

ERROR

This level enables logging of information about error events that may allow the application to continue running.

FATAL

This level enables logging of information about very severe error events that could cause the application to stop functioning.

OFF

This level disables logging for all events.

The file in which you set the log level and the log file path depend on the application server that you use:

Oracle WebLogic Server

To enable logging:

 Add the following line in the OIM\_HOME/xellerate/config/log.properties file:

log4j.logger.OIMCP.DUTC=log\_level

2. In this line, replace *log\_level* with the log level that you want to set.

After you enable logging, log information is displayed on the server console.

#### IBM WebSphere Application Server

To enable logging:

 Add the following line in the OIM\_HOME/xellerate/config/log.properties file: log4j.logger.OIMCP.DUTC=log\_level

2. In this line, replace *log\_level* with the log level that you want to set.

After you enable logging, log information is written to the following file:

WEBSPHERE\_HOME/AppServer/logs/SERVER\_NAME/SystemOut.log

#### JBoss Application Server

To enable logging:

1. In the *JBoss\_home/server/default/conf/log4j.xml* file, add the following lines if they are not already present in the file:

```
<category name="OIMCP.DUTC">
    <priority value="log_level"/>
</category>
```

2. In the second XML code line, replace *log\_level* with the log level that you want to set.

After you enable logging, log information is written to the following file:

JBoss\_home/server/default/log/server.log

#### Oracle Application Server

To enable logging:

 Add the following line in the OIM\_HOME/xellerate/config/log.properties file:

log4j.logger.OIMCP.DUTC=log\_level

2. In this line, replace *log\_level* with the log level that you want to set.

After you enable logging, log information is written to the following file:

OC4J\_home/opmn/logs/default\_group~home~default\_group~1.log

## **Configuring the Connector**

After you deploy the connector, you must configure it to meet your requirements. This chapter discusses the following connector configuration procedures:

**Note:** These sections provide both conceptual and procedural information about configuring the connector. It is recommended that you read the conceptual information before you perform the procedures.

- Configuring Reconciliation
- Configuring Provisioning
- Configuring the Connector for Multiple Installations of the Target System

## 3.1 Configuring Reconciliation

As mentioned earlier in this guide, reconciliation involves duplicating in Oracle Identity Manager the creation of and modifications to user accounts on the target system. This section discusses the following topics related to configuring reconciliation:

- Partial Reconciliation
- Specifying the Number of Records to Be Reconciled
- Configuring the Target System As a Trusted Source
- Configuring the Reconciliation Scheduled Tasks
- Configuring the Reconciliation Scheduled Tasks for Lookup Fields
- Enabling Reconciliation in Oracle Identity Manager Release 9.0.1

## 3.1.1 Partial Reconciliation

**Note:** See Bug 8274800 in the "Known Issues" chapter for information about an issue related to this feature.

By default, all target system records are fetched into Oracle Identity Manager during a reconciliation run. You can customize this process by specifying the subset of added or modified target system records that must be reconciled. You do this by creating a filter for the reconciliation module.

Creating a filter involves specifying a value for the Login Name scheduled task attribute. This value is used in the query SELECT criteria to reconcile target system records for which the value of the Login Name field matches the value of the Login Name scheduled task attribute.

For example, if you specify jdoe as the value of the Login Name scheduled task attribute, then all new or updated target system records for which the login name is jdoe are reconciled.

While deploying the connector, follow the instructions in the "Configuring the Reconciliation Scheduled Tasks" section on page 3-3 to specify values for the Login Name scheduled task attribute.

#### 3.1.2 Specifying the Number of Records to Be Reconciled

**Note:** See Bug 8274800 in the "Known Issues" chapter for information about an issue related to this feature.

During a reconciliation run, all changes in the target system records are reconciled into Oracle Identity Manager. Depending on the number of records to be reconciled, this process may require a large amount of time. In addition, if the connection breaks during reconciliation, then the process would take longer to complete.

For a trial reconciliation run, you can specify the number of records to be reconciled by using the Record Size user reconciliation scheduled task attribute. The numeric value that you assign to this attribute represents the number of records that must be reconciled. The default value of the Record Size attribute is All, which signifies that all records are to be reconciled.

You can use this feature to perform a trial reconciliation run.

You specify a value for the Record Size attribute by following the instructions described in the "Configuring the Reconciliation Scheduled Tasks" section on page 3-3.

**Note:** If you provide a value for the Login Name attribute, then the Record Size attribute is ignored.

#### 3.1.3 Configuring the Target System As a Trusted Source

While configuring the connector, the target system can be designated as a trusted source or target resource. If you designate the target system as a **trusted source**, then during a reconciliation run:

- For each newly created user on the target system, an OIM User is created.
- Updates made to each user on the target system are propagated to the corresponding OIM User.

If you designate the target system as a **target resource**, then during a reconciliation run:

- For each account created on the target system, a resource is assigned to the corresponding OIM User.
- Updates made to each account on the target system are propagated to the corresponding resource.

**Note:** You can skip this section if you do not want to designate the target system as a trusted source for reconciliation.

Configuring trusted source reconciliation involves the following steps:

1. Import the XML file for trusted source reconciliation, xelluserDbAccess Trusted.xml, by using the Deployment Manager. This section describes the procedure to import the XML file.

**Note:** Only one target system can be designated as a trusted source. If you import the xelluserDbAccess Trusted.xml file while you have another trusted source configured, then both connector reconciliations would stop working.

2. Specify values for the attributes of the Database Reconciliation Task - Trusted scheduled task. This procedure is described later in this guide.

To import the XML file for trusted source reconciliation:

- 1. Open the Oracle Identity Manager Administrative and User Console.
- 2. Click the **Deployment Management** link on the left navigation bar.
- **3.** Click the **Import** link under Deployment Management. A dialog box for opening files is displayed.
- Locate and open the xelluserDbAccess Trusted.xml file, which is in the OIM\_HOME/xellerate/XLIntegrations/DatabaseAccess/xml directory. Details of this XML file are shown on the File Preview page.
- 5. Click Add File. The Substitutions page is displayed.
- 6. Click Next. The Confirmation page is displayed.
- Click Import.
- **8.** In the message that is displayed, click **Import** to confirm that you want to import the **XML** file and then click **OK**.

**Note:** After you import the XML file for trusted source reconciliation, you must configure the scheduled task for trusted source reconciliation. The procedure is described in this chapter.

#### 3.1.4 Configuring the Reconciliation Scheduled Tasks

When you perform the procedure described in the "Importing the Connector XML Files" section on page 2-9, the scheduled tasks for lookup fields, trusted source user, and target resource user reconciliations are automatically created in Oracle Identity Manager. To configure the trusted source or target resource reconciliation scheduled tasks:

- 1. Open the Oracle Identity Manager Design Console.
- 2. Expand the Administration folder.
- 3. Select Task Scheduler.

- Use the Find option to search for either the Database Reconciliation Task
  Non Trusted or Database Reconciliation Task Trusted scheduled task. Select the task to display its details.
- **5.** Enter a number in the **Max Retries** field. This number represents the number of times Oracle Identity Manager must attempt to complete the task before assigning the FAILED status to the task.
- 6. Ensure that the **Disabled** and **Stop Execution** check boxes are not selected.
- **7.** In the Start region, double-click the **Start Time** field. From the date-time editor that is displayed, select the date and time at which you want the task to run.
- **8.** In the Interval region, set the following schedule parameters:
  - To set the task to run on a recurring basis, select the **Daily**, **Weekly**, **Recurring Intervals**, **Monthly**, or **Yearly** option.

If you select the **Recurring Intervals** option, then you must also specify the time interval at which you want the task to run on a recurring basis.

- To set the task to run only once, select the **Once** option.
- **9.** Depending on whether you want to implement trusted source or target resource reconciliation, you must specify values for the attributes of one of the following scheduled tasks:
  - Database Reconciliation Task Trusted (Scheduled task for trusted source reconciliation)
  - Database Reconciliation Task Non Trusted (Scheduled task for target resource reconciliation)

The following table describes the attributes of both scheduled tasks.

#### Note:

- Attribute values are predefined in the connector XML file that you import. Specify values only for those attributes that you want to change.
- Values (either default or user-defined) must be assigned to all the attributes. If even a single attribute value were left empty, then reconciliation would not be performed.

| Attribute | Description                                                                  | Sample Value                                                               |
|-----------|------------------------------------------------------------------------------|----------------------------------------------------------------------------|
| Server    | Name of the IT resource                                                      | Oracle                                                                     |
| isTrusted | Specifies whether or not reconciliation is to be carried out in trusted mode | For trusted source reconciliation, set the value of this attribute to Yes. |
|           |                                                                              | For target resource reconciliation, set the value of this attribute to No. |

| Attribute                                              | Description                                                                                                    | Sample Value                                                                             |
|--------------------------------------------------------|----------------------------------------------------------------------------------------------------|------------------------------------------------------------------------------------------|
| Target System Login<br>Recon - Resource<br>Object name | Name of the target system parent resource<br>object                                                                                                    | <ul> <li>For Oracle Database: Database<br/>Access Oracle User RO</li> </ul>              |
|                                                        |                                                                                                    | <ul> <li>For IBM DB2 UDB: Database<br/>Access DB2UDB User R0</li> </ul>                  |
|                                                        |                                                                                                    | <ul> <li>For Microsoft SQL Server:<br/>Database Access SQLServer<br/>Login RO</li> </ul> |
|                                                        |                                                                                                    | <ul> <li>For Sybase: Database Access</li> <li>Sybase Login RO</li> </ul>                 |
| Target System User                                     | Name of the target system child resource                                                                                                    | <ul> <li>For IBM DB2 UDB: nodata</li> </ul>                                              |
| Recon - Resource<br>Object name                        | object                                                                                                    | <ul> <li>For Microsoft SQL Server:<br/>Database Access SQLServer<br/>User RO</li> </ul>  |
|                                                        |                                                                                                    | For Oracle Database: nodata                                                              |
|                                                        |                                                                                                    | <ul> <li>For Sybase: Database Access</li> <li>Sybase User RO</li> </ul>                  |
|                                                        | Name of the trusted source resource object                                                                                                    | For trusted source reconciliation:                                                       |
| - Resource Object<br>name                              |                                                                                                    | Xellerate User                                                                           |
| indille                                                |                                                                                                    | For target resource reconciliation:                                                      |
|                                                        |                                                                                                    | False                                                                                    |
| DBName                                                 | For IBM DB2 UDB, Microsoft SQL Server,<br>and Sybase, specify the name of the target<br>database from where data is to be<br>reconciled.                | TESTDB                                                                                   |
|                                                        | For Oracle Database, specify none as the value of this attribute.                                                                                       |                                                                                          |
| Login Name                                             | This is a filter attribute.                                                                                                    | Jdoe                                                                                     |
|                                                        | Use this attribute to specify the login name<br>of the user whose records you want to<br>reconcile.                                                     |                                                                                          |
|                                                        | If you do not want to use then specify<br>Nodata. If you provide a value for the<br>Login Name attribute, then the Record<br>Size attribute is ignored. |                                                                                          |
|                                                        | <b>See Also:</b> The "Partial Reconciliation" section on page 3-1                                                                                       |                                                                                          |
| Record Size                                            | Specifies the number of records to be reconciled                                                                                                    | The default value of this attribute is All.                                              |
|                                                        | The value can be any integer greater than zero.                                                                                                    |                                                                                          |
|                                                        | Note: If you provide a value for the Login<br>Name attribute, then the Record Size<br>attribute is ignored.                                             |                                                                                          |
| ExcludeSystemUsers                                     | Specifies the logins to be excluded from reconciliation                                                                                                 | A comma-separated list of logins.                                                        |
|                                                        | You can use this attribute to specify system logins that you do not want to reconcile into Oracle Identity Manager.                                     |                                                                                          |

| Attribute           | Description                                                                                                    | Sample Value              |
|---------------------|----------------------------------------------------------------------------------------------------|---------------------------|
| ReconcileLockedUser | Specifies whether or not users who are in<br>the Locked state in Oracle Database must<br>be reconciled                                                                                      | The default value is yes. |
|                     | Enter yes as the value of this attribute if<br>you want users that are in the Locked state<br>on the target system to be reconciled<br>during a reconciliation run. Otherwise,<br>enter no. |                           |

**See Also:** Oracle Identity Manager Design Console Guide for information about adding and removing task attributes

**10.** Click **Save**. The scheduled task is created. The INACTIVE status is displayed in the **Status** field, because the task is not currently running. The task is run at the date and time that you set in Step 7.

### 3.1.5 Configuring the Reconciliation Scheduled Tasks for Lookup Fields

To configure the lookup field reconciliation scheduled tasks:

1. Perform Steps 1 through 8 of the procedure described in "Configuring the Reconciliation Scheduled Tasks" on page 3-3. While performing Step 4, search for the DBAccessLookupReconTask scheduled task.

| Attribute       | Description                                                                                                    | Sample Value                                               |  |
|-----------------|----------------------------------------------------------------------------------------------------|------------------------------------------------------------|--|
| Server          | Name of the IT resource                                                                                                    | Oracle                                                     |  |
| LookupFieldName | Specifies the name of the lookup definition for which reconciliation must be performed                                                                                                    | UD_Lookup.DB_OR<br>A_Roles.                                |  |
|                 | The list of lookup definitions for which reconciliation is supported<br>can be performed is given in the<br><i>OIM_HOME</i> \XLIntegrations\DatabaseAccess\config\Look<br>UpQuery.properties file. You can specify the name of any one of<br>the supported lookup definitions as the value of the<br>LookupFieldName attribute. |                                                            |  |
| Exclusion List  | Specifies the target system attribute values that must not be reconciled into the corresponding lookup                                                                                                    | Comma-separated<br>list of target system<br>property names |  |
|                 | For example, if you specify UD_Lookup.DB_ORA_Roles as the value of the LookupFieldName attribute, then you can specify DBA as the value of the Exclusion List attribute. By doing this, you ensure that the DBA role will not be stored in the UD_Lookup.DB_ORA_Roles lookup definition.                                        |                                                            |  |

**2.** While performing Step 9, use the information given in the following table:

3. Perform Step 10 of the procedure to configure the reconciliation scheduled tasks.

#### 3.1.6 Enabling Reconciliation in Oracle Identity Manager Release 9.0.1

If you are using Oracle Identity Manager release 9.0.1, then you must perform the following procedure to enable reconciliation:

See Also: Oracle Identity Manager Design Console Guide

**1.** Open the provisioning process.

- 2. Click the **Reconciliation Field Mappings** tab.
- **3.** For each field that is of the IT resource type:
  - **a.** Double-click the field to open the Edit Reconciliation Field Mapping window for that field.
  - b. Deselect Key Field for Reconciliation Matching.

## 3.2 Configuring Provisioning

As mentioned earlier in this guide, provisioning involves creating or modifying a user's account information on the target system through Oracle Identity Manager.

**Note:** You must perform the procedure described in this section if you want to use the provisioning features of Oracle Identity Manager for this target system.

You need not perform the procedure to compile adapters if you have performed the procedure described in "Installing the Connector on Oracle Identity Manager Release 9.1.0 or Later" on page 2-6.

Adapters are used to implement provisioning functions. The following adapters are imported into Oracle Identity Manager when you import the connector XML file:

**See Also:** The "Supported Functionality" section on page 1-6 for a listing of the provisioning functions that are available with this connector

- DB Revoke Role
- DB Modify Password
- DB Modify Login
- DB Enable login
- DB Disable login
- DB Delete Login
- DB Create Login
- DB Add TableSpace
- DB Add Schema
- DB Add Role
- DB2 Delete TableSpace
- DB Prepopulate UserLogin
- DB Update Group
- DB EnableSybaseUser
- DB DisableSybaseUser
- DB Delete User
- DB Create User
- DBPrepopulateUserFullName

- DB Add Privilege
- DB Revoke Privilege
- DBPreventModify
- DB2 Delete Schema

You must compile these adapters before they can be used in provisioning operations.

To compile adapters by using the Adapter Manager form:

- 1. Open the Adapter Manager form.
- **2.** To compile all the adapters that you import into the current database, select **Compile All**.

To compile multiple (but not all) adapters, select the adapters you want to compile. Then, select **Compile Selected**.

**Note:** Click **Compile Previously Failed** to recompile only those adapters that were not compiled successfully. Such adapters do not have an OK compilation status.

- 3. Click Start. Oracle Identity Manager compiles the selected adapters.
- 4. If Oracle Identity Manager is installed in a clustered environment, then copy the compiled adapters from the *OIM\_HOME*/xellerate/Adapter directory to the same directory on each of the other nodes of the cluster. If required, overwrite the adapter files on the other nodes.

If you want to compile one adapter at a time, then use the Adapter Factory form.

**See Also:** Oracle Identity Manager Tools Reference Guide for information about using the Adapter Factory and Adapter Manager forms

To view detailed information about an adapter:

- 1. Highlight the adapter in the Adapter Manager form.
- 2. Double-click the row header of the adapter, or right-click the adapter.
- **3.** Select **Launch Adapter** from the shortcut menu that is displayed. Details of the adapter are displayed.

# **3.3 Configuring the Connector for Multiple Installations of the Target System**

**Note:** Perform this procedure only if you want to configure the connector for multiple installations of the target system.

You may want to configure the connector for multiple installations of the target system. The following example illustrates this requirement:

The Tokyo, London, and New York offices of Example Multinational Inc. have their own installations of the target system. The company has recently installed Oracle

Identity Manager, and they want to configure Oracle Identity Manager to link all the installations of the target system.

To meet the requirement posed by such a scenario, you must configure the connector for multiple installations of the target system.

To configure the connector for multiple installations of the target system:

**See Also:** Oracle Identity Manager Design Console Guide for detailed instructions on performing each step of this procedure

1. Create and configure one IT resource for each target system installation.

The IT Resources form is in the Resource Management folder. An IT resource is created when you import the connector XML file. You can use this IT resource as the template for creating the remaining IT resources, of the same IT resource type.

- 2. Configure reconciliation for each target system installation. Refer to the "Configuring Reconciliation" section on page 3-1 for instructions. Note that you only need to modify the attributes that are used to specify the IT resource and to specify whether or not the target system installation is to be set up as a trusted source.
- **3.** If required, modify the fields to be reconciled for the Xellerate User resource object.

When you use the Administrative and User Console to perform provisioning, you can specify the IT resource corresponding to the target system installation to which you want to provision the user.

## **Testing Connector Functionality**

You can use the testing utility to directly use the connector for identifying the cause of problems associated with connecting to the target system server and performing basic operations on the target system.

To use the testing utility:

 Copy the files in the test/config directory on the installation media to the OIM\_HOME/xellerate/XLIntegrations/DatabaseAccess/config directory.

Copy the files in the test/scripts directory on the installation media to the OIM\_HOME/xellerate/XLIntegrations/DatabaseAccess/scripts directory.

**2.** Open the following file:

OIM\_HOME/xellerate/XLIntegrations/DatabaseAccess/config/config.properties

**3.** Specify values for the attributes in this file. These attributes are described in the following table.

| Attribute        | Description                                                | Sample Value                                                             |
|------------------|------------------------------------------------------------|--------------------------------------------------------------------------|
| Action           | Provisioning action to be performed by the testing utility | CONNECT                                                                  |
|                  |                                                            | CREATE_LOGIN                                                             |
|                  |                                                            | DELETE_LOGIN                                                             |
|                  |                                                            | CHANGE_PASSWORD                                                          |
|                  |                                                            | DISABLE_USER                                                             |
| Database_Driver  | Database driver                                            | com.microsoft.jdbc.sqlserve<br>r.SQLServerDriver                         |
| Database_URL     | Database URL                                               | jdbc:microsoft:sqlserver://<br>172.21.109.73:1433;Database<br>Name=sales |
| Database_User_ID | User ID for connecting to the database                     | jdoe                                                                     |
| Database_Name    | Database name                                              | sales                                                                    |
| Database_Type    | Database type                                              | MSSQL                                                                    |
| LocaleLanguage   | Locale language of the target system                       | en                                                                       |
| LocaleCountry    | Locale country of the target system                        | US                                                                       |
| Login            | Login to be created                                        | loginname                                                                |
| Password         | Password for the login                                     | password                                                                 |

| Attribute           | Description                                             | Sample Value              |
|---------------------|---------------------------------------------------------|---------------------------|
| FullName            | Full name of the user associated with the login created | FullName                  |
| DefDBSql            | Default database for Microsoft SQL Server               | MyDB                      |
| Default_Language    | Default language                                        | En                        |
| Authentication_Type | Authentication type for Microsoft SQL Server            | SQL_SERVER_AUTHENTICATION |
|                     |                                                         | This is the actual value. |
| Tablespace          | Any valid tablespace in Oracle Database                 | Mytablespace              |
| Datafile_size       | Datafile size in Oracle Database                        | 500                       |
| Default_Role        | Default role in Sybase                                  |                           |
| DB2_Database        | IBM DB2 UDB database name                               | DBApp                     |
| DB2_User_Type       | IBM DB2 UDB user type (Group/User)                      | Group                     |
| Default_DB          | Default database for IBM DB2 UDB                        | SYSTOOLS                  |
| Role                | Role                                                    | DBA                       |
| Tablespace_Name     | Valid tablespace name for IBM DB2 UDB                   | Systool                   |
| Schema_Name         | Valid schema name for IBM DB2 UDB                       | Systool                   |
| Del_Login           | Login name to be deleted                                | Dellogin                  |
| New_Password        | New password for changing password                      | Password                  |
| Chg_Login           | Login name of the user for whom changes are required    | jdoe                      |
| User_Type           | New user type                                           | User                      |
| DIS_Login           | Login to be disabled                                    | DISLogin                  |
| DIS_User_Type       | User type of the login to be disabled (Group/User)      | User                      |

- **4.** Run the testing utility file.
  - For Microsoft Windows, run the following file:

OIM\_HOME\xellerate\XLIntegrations\DatabaseAccess\scripts\DBAccess.bat

• For UNIX, run the following file:

OIM\_HOME/xellerate/XLIntegrations/DatabaseAccess/scripts/DBAccess.sh

- **5.** When you are prompted for a password, enter the password of the user account whose credentials you specify in the IT resource. See "IT Resources" on page 2-10 for more information.
- **6.** If the script runs without any error, then verify that the required provisioning action has been carried out on the target system.

## **Known Issues**

The following are known issues associated with this release of the connector:

Bug 6624849

Reconciliation of deleted logins or users is not supported.

Bug 8424404

Due to some reason, if two instances of the same resource are assigned (provisioned) to a user, then resource (process) matching during target resource reconciliation fails but shows "Processes Matched" as the status.

The work around is to manually link the reconciliation event to the resource.

## Index

#### Α

Adapter Manager form, 3-8 adapters, compiling, 3-7 additional files, 1-2, 2-9 Administrative and User Console, 3-3

#### С

changing input locale, 2-17 clearing server cache, 2-17 compiling adapters, 3-7 configuring connector for multiple installations of the target system, 3-8 configuring connector, 3-1 configuring provisioning, 3-7 connector configuration, 3-1 connector files and directories copying, 2-9 description, 1-11 destination directories, 2-9 connector for Microsoft Active Directory, 2-16 connector installer, 2-6 connector testing, 4-1 connector version number, determining, 1-14 connector XML files See XML files creating scheduled tasks, 3-3

#### D

defining IT resources, 2-8 scheduled tasks, 3-3 determining version number of connector, 1-14

#### Ε

enabling logging, 2-18 external code files, 1-2, 2-5, 2-9

#### F

files additional, 1-2 external code, 1-2 See also XML files files and directories of the connector See connector files and directories functionality supported, 1-6 functions available, 1-6

#### G

globalization features, 1-11

#### I

importing connector XML files, 2-9
input locale changing, 2-17
installing connector, 2-6
issues, 5-1
IT resources
defining, 2-8
parameters, 2-8

#### L

limitations, 5-1 logging enabling, 2-18

#### Μ

Microsoft Active Directory connector, 2-16 multilanguage support, 1-11

#### 0

Oracle Identity Manager Administrative and User Console, 2-10, 3-3 Oracle Identity Manager database table, 2-17 Oracle Identity Manager Release 9.0.1, 3-6

#### Ρ

parameters of IT resources, 2-8 process tasks, 1-6 provisioning functions, 1-6

#### R

reconciliation

enabling in Oracle Identity Manager Release 9.0.1, 3-6 functions, 1-6 module, 1-3

### S

scheduled tasks defining, 3-3 server cache, clearing, 2-17 supported languages, 1-11 target systems, 1-2 SVP table, 2-17

#### Т

target system, multiple installations, 3-8 target systems supported, 1-2 testing the connector, 4-1 third-party files, 2-9

## V

version number of connector, determining, 1-14

## Х

XML files importing, 2-9